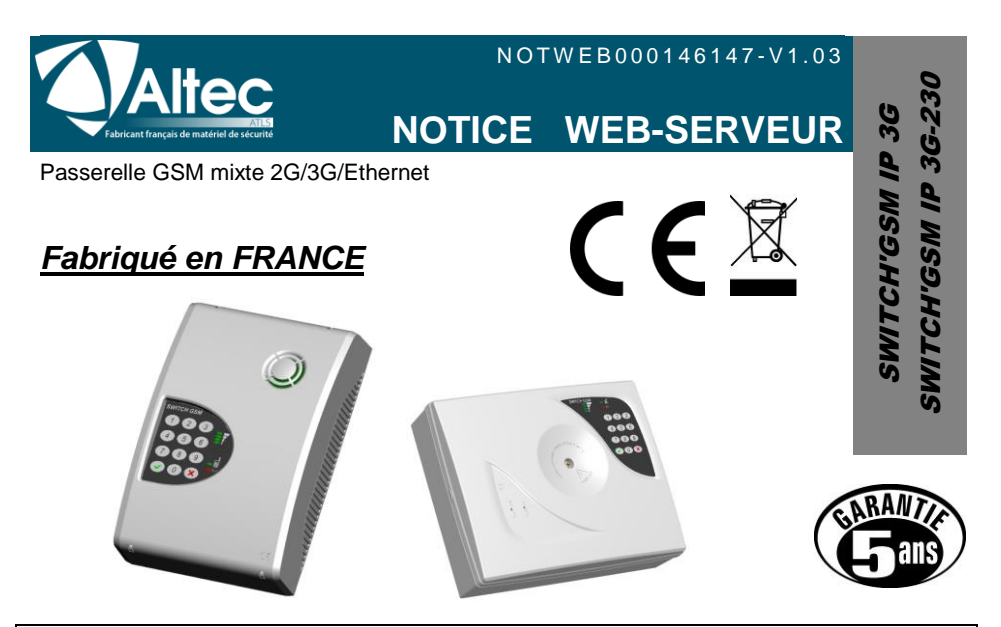

# *Programmation par PC*

Cette notice explique le fonctionnement du Web-serveur embarqué dans le **SWITCH** 

La programmation se fait simplement à l'aide d'un navigateur internet.

Il suffit de se raccorder au même réseau local que le SWITCH, ou de brancher le SWITCH directement sur le PC pour accéder à

tous ses paramètres.

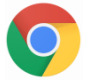

Le Web serveur est optimisé pour le navigateur chrome

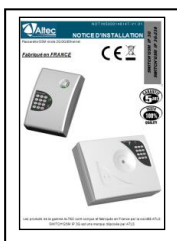

Pour toute information complémentaire concernant, le câblage, le guide vocal, ou la description des fonctions, se reporter au manuel d'installation inclus avec le SWITCH.

## **ref.** *NOTINS000146147*

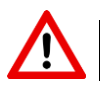

Il faut vérifier que le SWITCH'GSM dispose de la dernière mise à jour de son programme interne, et effectuer celle-ci le cas échéant (*§ 6* page 37).

Les produits de la gamme ALTEC sont conçus et fabriqués en France par la société ATLS SWITCH'GSM IP 3G est une marque déposée par ATLS

# **Sommaire**

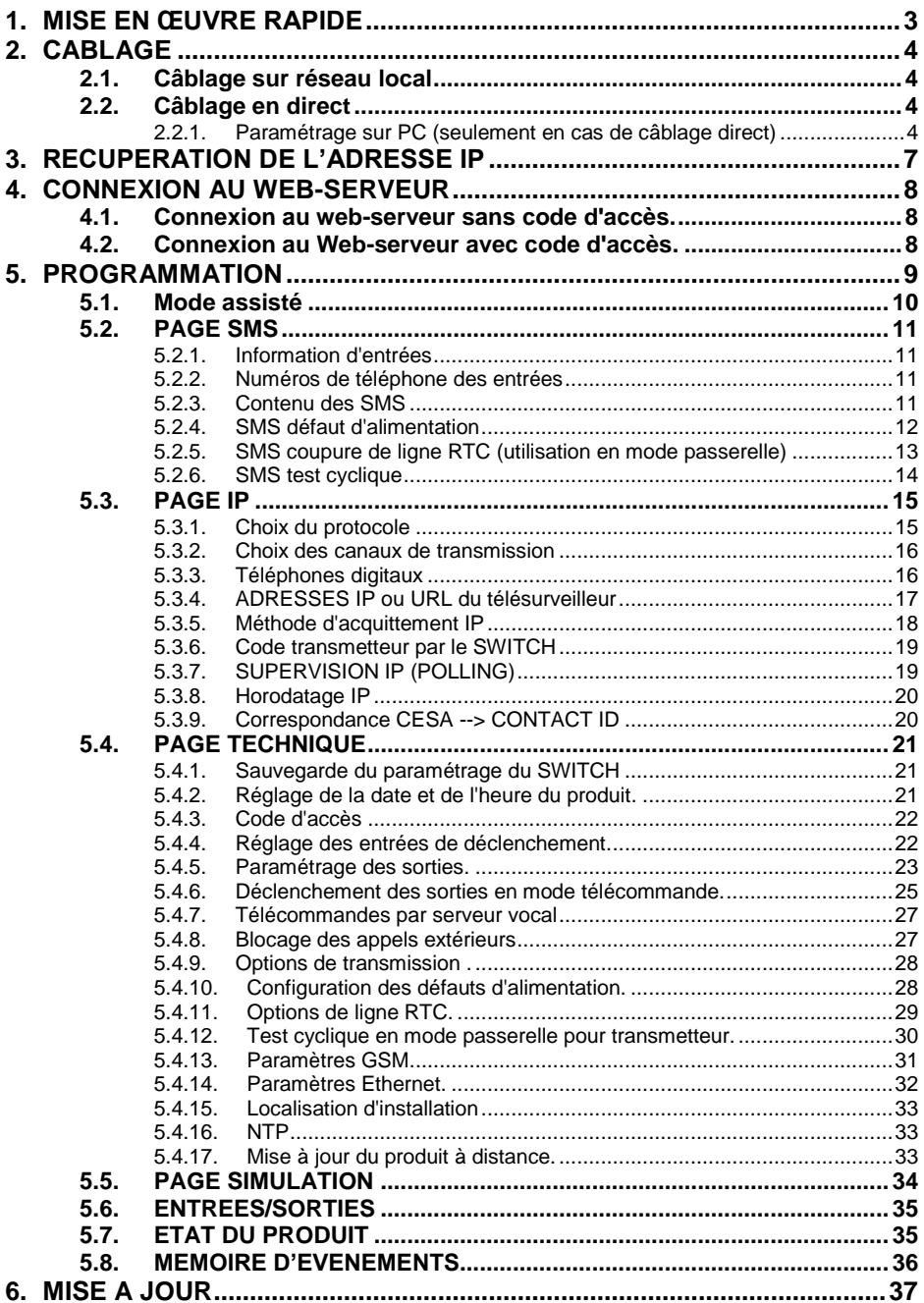

### <span id="page-2-0"></span>**1.MISE EN ŒUVRE RAPIDE**

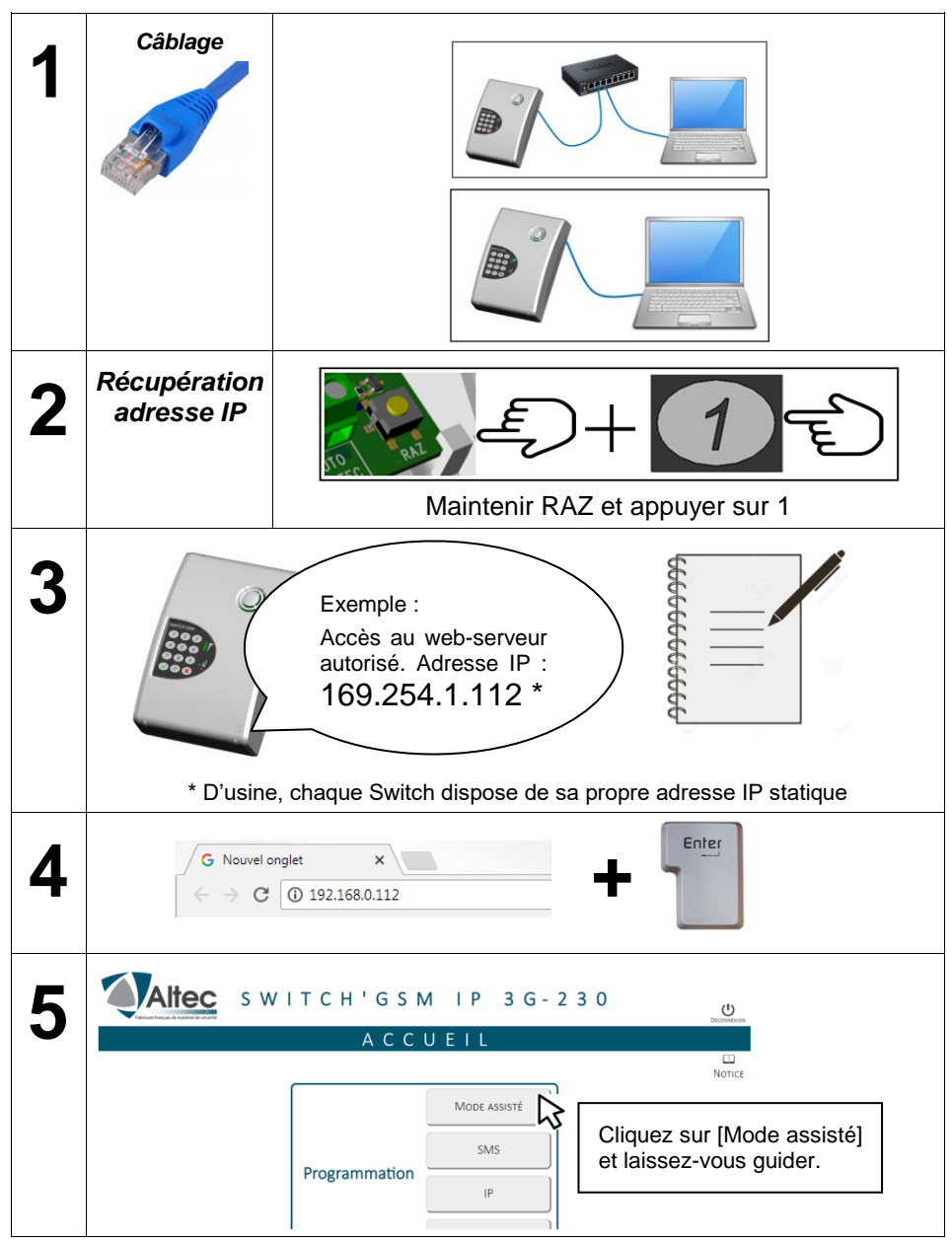

Dans le cas du câblage direct, si la connexion ne se fait pas, reportez-vous au chapitre 2.2.1 paramétrage du PC.

## <span id="page-3-0"></span>**2.CABLAGE**

### <span id="page-3-1"></span>**2.1. Câblage sur réseau local**

- Raccorder le SWITCH sur le réseau local ou sur la BOX à l'aide d'un câble RJ45.
- Raccorder le PC sur le réseau local en Wi-Fi ou avec un câble réseau.

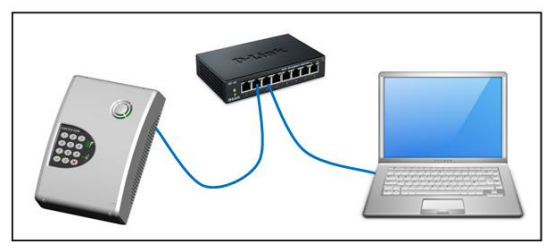

### <span id="page-3-2"></span>**2.2. Câblage en direct**

Raccorder le câble RJ-45 directement du PC au SWITCH

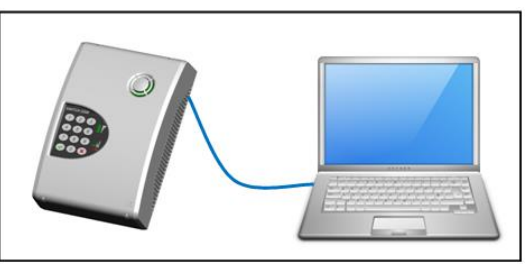

Attention dans ce mode de câblage, il peut parfois s'avérer nécessaire de configurer certains paramètres IP sur votre ordinateur, suivez pas à pas les instructions :

### <span id="page-3-3"></span>**2.2.1. Paramétrage sur PC (seulement en cas de câblage direct)**

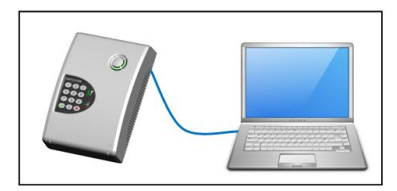

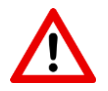

**Attention :** si vous êtes relié en direct du PC au SWITCH et que la connexion ne se fait pas, malgré le fait d'avoir entré la bonne adresse IP, ou la bonne adresse mDNS, suivre la procédure décrite ci-dessous :

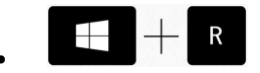

### Appuyer sur les touches **windows + R** pour ouvrir la

- fenêtre (EXECUTER)
- la fenêtre d'exécution s'affiche, taper **ncpa.cpl** puis OK

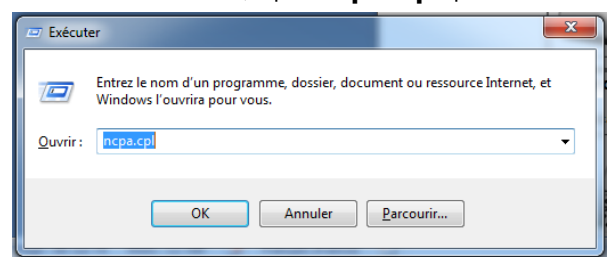

 La fenêtre connexion réseau s'affiche : faire un clic droit sur la carte réseau et cliquer sur propriétés.

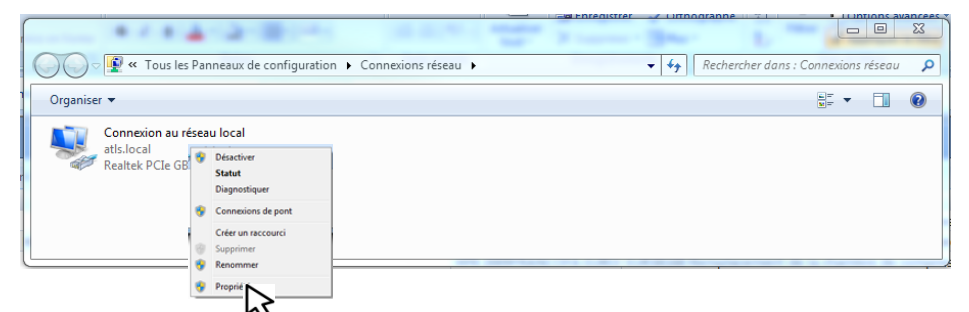

Dans la fenêtre de propriétés de connexion au réseau local, cliquer sur protocole internet version 4 (TCP/IPv4) puis sur Propriétés.

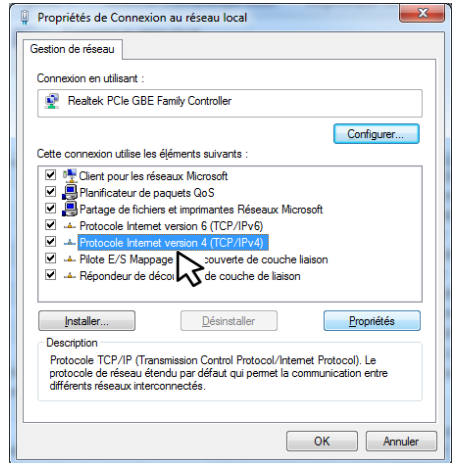

La fenêtre de configuration des paramètres IP apparaît :

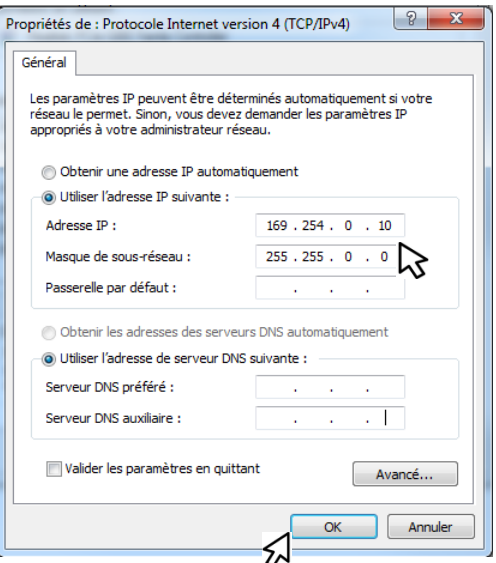

Cliquer sur "Utiliser l'adresse IP suivante"

- Pour l'adresse IP, entrer en programmation dans le SWITCH pour connaître l'adresse IP du SWITCH dans le menu 00 Etat du produit.
- exemple : le SWITCH dit adresse IP : 169.254.0.10
- Il faut que l'adresse IP du PC contienne les 2 mêmes premiers blocs que le SWITCH mais que les 2 derniers blocs soient différents.
- Taper par exemple 169.254.0.10 pour l'adresse IP.
- Taper 255.255.0.0 pour le Masque de sous réseau.
- Tapez OK

Vous pouvez désormais taper l'adresse IP du SWITCH dans votre navigateur pour entrer en programmation.

## <span id="page-6-0"></span>**3.RECUPERATION DE L'ADRESSE IP**

La récupération de l'adresse IP peut se faire de 2 manières. Son annonce est faite de manière vocale.

Si le SWITCH ne la donne pas, patienter au moins 30 secondes, puis vérifier le câblage.

## *Maintenez RAZ et appuyer sur 1*

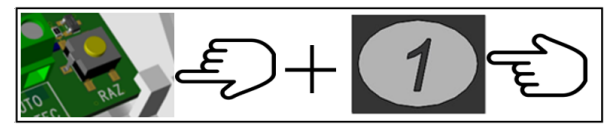

\*Action impossible pendant la programmation vocale

Notez l'adresse IP ou l'adresse mDNS. Vous pouvez désormais taper l'adresse IP ou mDNS dans la barre d'adresse du navigateur.

## *Menu 00 "Etat du produit"*

Si vous ne pouvez pas ouvrir le boitier sans déclencher l'alarme, Il faut accéder au guide vocal du SWITCH pour connaître son adresse IP ou mDNS. Rester appuyer 2 secondes sur une touche, répondez non à la question voulez-vous être assisté puis taper le menu 00 + OUI puis noter l'adresse IP que le SWITCH énonce.

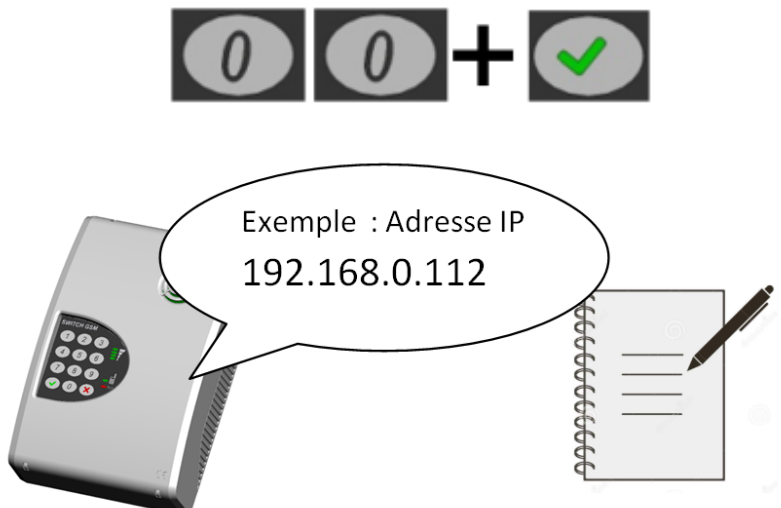

*ATTENTION :* D'usine, chaque Switch dispose de sa propre adresse IP statique

Notez l'adresse IP ou l'adresse mDNS et restez appuyer sur la touche NON pour ressortir. Vous pouvez désormais configurer un code d'accès (menu 03) dans le SWITCH puis taper l'adresse IP ou MDNS dans la barre d'adresse du navigateur pour vous connecter.

### <span id="page-7-0"></span>**4.CONNEXION AU WEB-SERVEUR**

<span id="page-7-1"></span>Le code d'accès est le même pour entrer en programmation vocale ou pour le Web-serveur.

### **4.1. Connexion au web-serveur sans code d'accès.**

Sans code d'accès, même en connaissance de l'adresse IP du SWITCH il est impératif d'effectuer l'intervention manuelle RAZ + 1 simultanément après chaque déconnexion automatique (10 heures ) ou manuelle, pour autoriser l'accès au Web-serveur.

Taper l'adresse IP ou l'adresse mDNS donnée par le SWITCH dans la barre d'adresse de votre navigateur, et appuyer sur [Entrée].

 $\sqrt{2\pi}$  Normal points  $\sqrt{2\pi}$ 

*Exemple d'adresse IP*

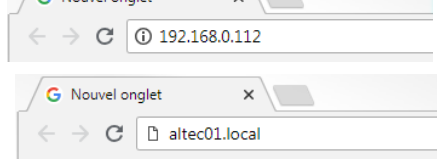

*Exemple d'adresse mDNS*

La page d'accueil du SWITCH s'affiche directement :

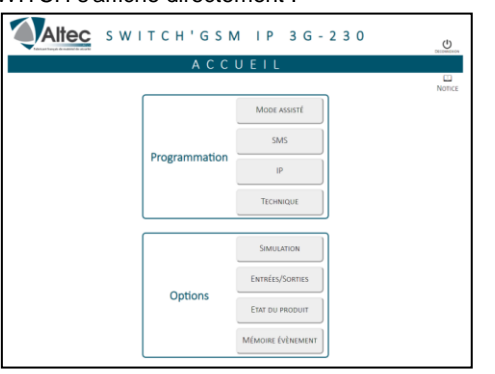

### <span id="page-7-2"></span>**4.2. Connexion au Web-serveur avec code d'accès.**

L'intérêt de la présence du code d'accès est de pouvoir accéder au Web-serveur à tout moment sans intervention manuelle. A chaque changement de configuration du réseau, il conviendra de récupérer son adresse IP afin de la vérifier.

Taper l'adresse IP ou l'adresse mDNS donnée par le SWITCH dans la barre d'adresse de votre navigateur, et appuyer sur [Entrée] (la page du code d'accès apparaît).

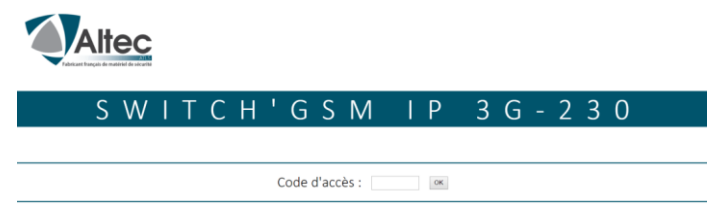

*Taper le code d'accès puis appuyer sur OK pour afficher la page d'accueil*

### <span id="page-8-0"></span>**5.PROGRAMMATION**

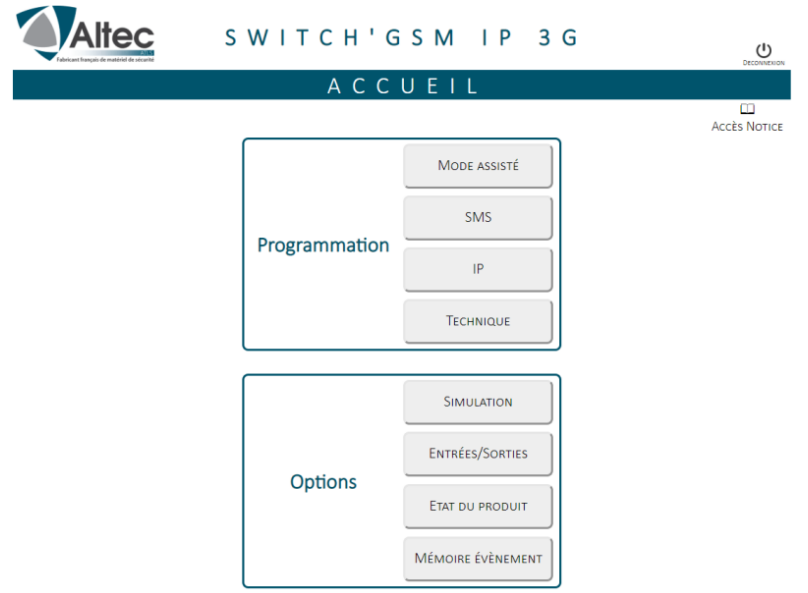

La page d'accueil permet un accès direct au sous-menus du SWITCH.

La navigation entre les différentes pages se fait par l'intermédiaire d'un bandeau en haut de chaque page.

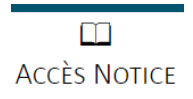

Transférer

La page d'accueil contient aussi un logo notice qui fait un lien vers le site internet Altec. Pour afficher la page produit sur le site, vérifier que le réseau soit bien relié à l'internet. Dans le mode de câblage direct, cette fonction n'est pas possible.

**A chaque modification, et changement de page il faut impérativement appuyer sur transférer pour sauvegarder les paramètres. Un message en vert est alors affiché pour confirmation.**

✔ PARAMÈTRES TRANSFÉRÉS AU PRODUIT

En cas d'oubli le SWITCH génère une fenêtre de rappel.

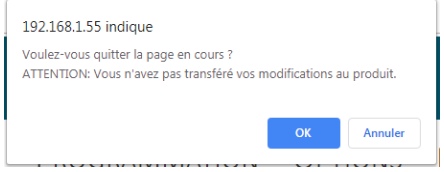

Dès que vous avez fini de travailler sur le Web-serveur, Il faut cliquer sur [DECONNEXION] afin de fermer la session de programmation.**DECONNEXION** 

### <span id="page-9-0"></span>**5.1. Mode assisté**

Le mode assisté permet de paramétrer les fonctions principales du SWITCH en se laissant guider par des séries de questions et d'informations à renseigner. Idéal pour une mise en œuvre rapide et conviviale.

Exemple de questions :

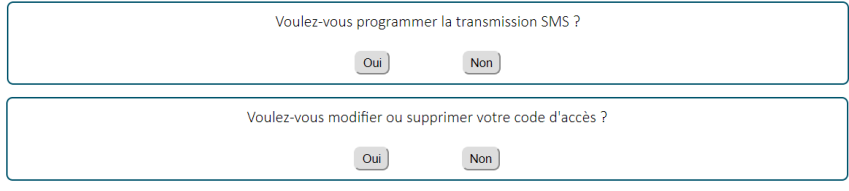

etc...

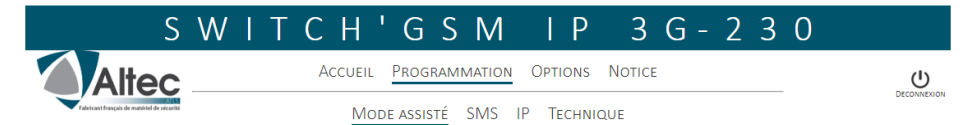

Le SWITCH'GSM contient 3 pages de programmation permettant le paramétrage complet de ses fonctionnalités.

### <span id="page-10-0"></span>**5.2. PAGE SMS**

Ce menu permet de paramétrer l'envoi de SMS pour transmettre diverses informations :

ATTENTION, le paramétrage électrique de l'entrée (polarité ,mode de déclenchement et temporisation) se fait dans la page TECHNIQUE\ENTREES

### <span id="page-10-1"></span>**5.2.1. Information d'entrées**

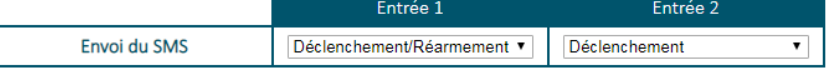

Chaque entrée SMS peut être configurée pour transmettre les SMS soit :

- Seulement en cas de déclenchement de l'entrée
- En cas de déclenchement et de réarmement

### <span id="page-10-2"></span>**5.2.2. Numéros de téléphone des entrées**

Chaque entrée peut transmettre des SMS jusqu'à 32 destinataires

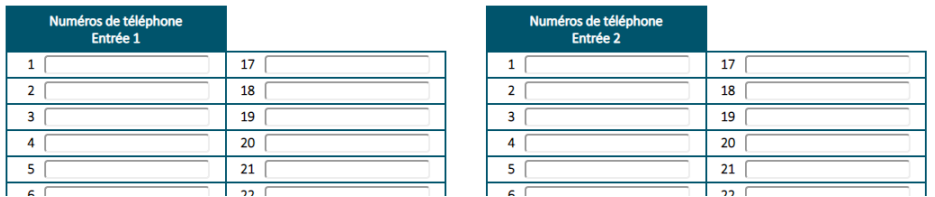

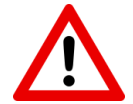

Dans le cas de certaines cartes M2M, le cheminement des appels peut être fait par des réseaux étrangers. Il est impératif dans ce cas d'enregistrer les téléphones des destinataires avec en préfixe l'indicatif international.

**exemple pour la France :** 06 XX XX XX XX devient : 00 33 6 XX XX XX XX

IMPORTANT : L'envoi d'un SMS à plusieurs destinataires n'est pas simultané. Il y a un temps d'envoi pour chaque SMS qui dépend du réseau.

### <span id="page-10-3"></span>**5.2.3. Contenu des SMS**

Pour chaque entrée, les SMS de déclenchement et de réarmement sont personnalisables

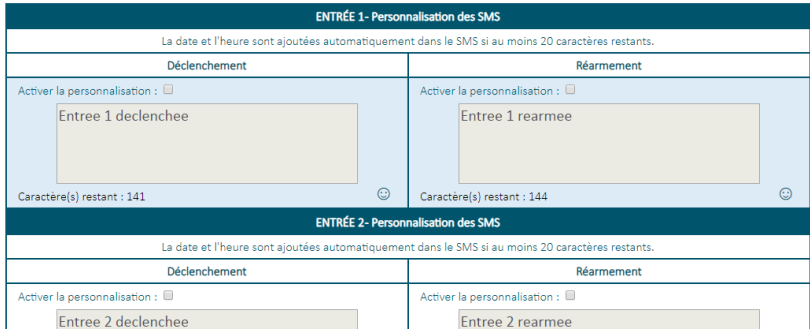

#### Activer la personnalisation : ☑

Cocher "Activer la personnalisation" pour vous permettre de taper un texte pouvant contenir des émoticônes pour chaque type de SMS.

Garder au moins 20 caractères restants si vous désirez que le SMS contienne l'heure de l'alarme.

### <span id="page-11-0"></span>**5.2.4. SMS défaut d'alimentation**

Le paramétrage du seuil de défaut d'alimentation ainsi que la temporisation de prise en compte se fait dans la page TECHNIQUE/CONFIGURATION DES DEFAUTS

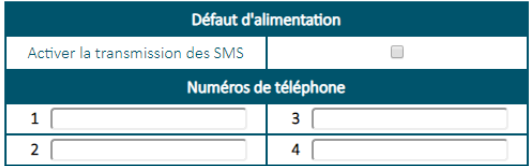

Le SWITCH propose l'émission de SMS en cas de défaut d'alimentation vers 4 destinataires *SWITCH'GSM IP 3G :* Le SMS sera envoyé en cas de défaut d'alimentation 12V

*SWITCH'GSM IP 3G 230 :* Le SMS sera envoyé en cas de défaut secteur et/ou de batterie faible.

Le temps de prise en compte du défaut secteur avant temporisation est compris entre 25 et 30 secondes.

Le temps de prise en compte de la tension de batterie ou d'alimentation avant temporisation est de 2 secondes.

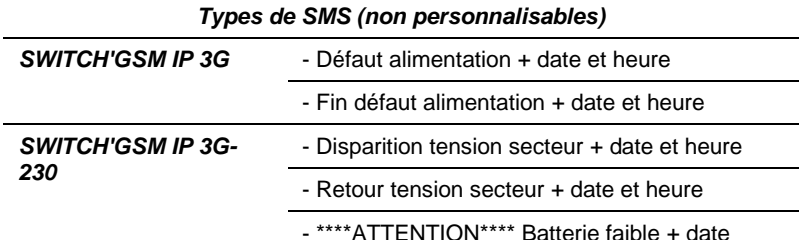

### <span id="page-12-0"></span>**5.2.5. SMS coupure de ligne RTC (utilisation en mode passerelle)**

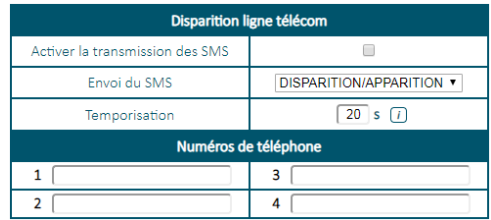

Cette fenêtre permet de paramétrer les 4 numéros de téléphone vers lesquels les SMS seront envoyés en cas de coupure télécom.

On peut choisir d'envoyer le SMS à l'apparition du défaut (usine) seulement, ou à l'apparition et à la disparition du défaut.

Une temporisation peut être programmée pour l'envoi des SMS. Cette temporisation permet de ne pas générer de SMS si le temps du défaut est inférieur au temps programmé (20 secondes d'usine).

#### *Contenu des SMS (non personnalisables)*

*DEFAUT TÉLÉCOM* - Disparition ligne télécom + date et heure

- Retour ligne télécom + date et heure

**ATTENTION :** Le SWITCH analyse la disparition de la ligne télécom par la disparition de la tension continue à ses bornes. Dans certains cas, la présence d'une tension de ligne ne veut pas dire qu'une ligne téléphonique soit bien présente aux bornes de l'appareil :

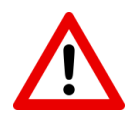

- Quand un abonné passe en dégroupage total, la tension continue peut toujours être présente sans qu'une ligne télécom ne soit réellement disponible.

- Sur une ligne VOIP de BOX internet, la présence de la tension de ligne ne reflète pas son bon fonctionnement. En effet, la coupure de la ligne ADSL ou de la fibre à l'entrée d'une BOX ne fait pas disparaître la tension continue sur sa sortie VOIP.

### <span id="page-13-0"></span>**5.2.6. SMS test cyclique**

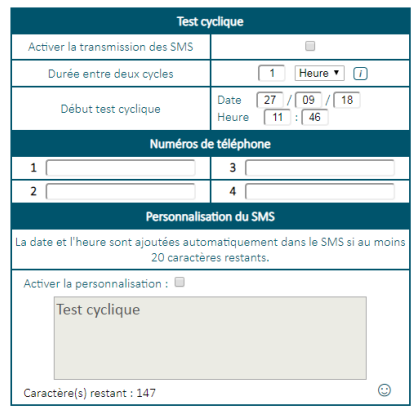

Le test cyclique par SMS permet à l'utilisateur de vérifier à intervalle régulier le bon raccordement au réseau de son SWITCH.

Vous devez programmer les informations suivantes :

- la durée entre deux tests
- La date et l'heure du premier test cyclique.
- L'enregistrement des téléphones (4 numéros possibles pour le test cyclique).
- La personnalisation du message.

A partir de la date programmée et à intervalle choisi, le SMS "test cyclique" sera envoyé au numéro de téléphone programmé.

### <span id="page-14-0"></span>**5.3. PAGE IP**

La page IP permet de transformer le SWITCH'GSM en passerelle IP (uniquement pour la télésurveillance en protocole DC-09).

#### **Fonctionnement de la transmission IP**

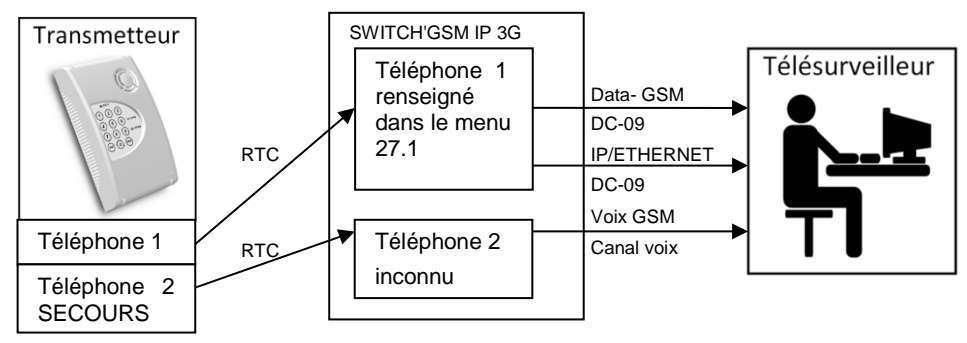

Sur reconnaissance du numéro du télésurveilleur composé par la centrale ou le transmetteur téléphonique, ou en IP automatique quel que soit le téléphone composé à ses bornes, le SWITCH bascule en mode IP et transforme le protocole reçu de la centrale ou du transmetteur en protocole IP (DC-09). Cette solution permet de pouvoir faire fonctionner le SWITCH par le canal voix si on raccorde un téléphone filaire ou un transmetteur téléphonique vocal qui compose tout autre numéro que ceux renseignés dans le SWITCH.

Dans ce cas de figure, le SWITCH ne fait plus transiter le protocole d'alarme reçu de la centrale ou du transmetteur par le canal voix, mais capte les informations pour les transformer en protocole DC-09, afin de les transmettre via le réseau Data-GSM ou Ethernet.

Cette solution est plus fiable pour la transmission des alarmes vers des télésurveilleurs, car la qualité de transmission n'est plus dépendante de la qualité du canal voix. En effet, la qualité du canal voix GSM peut varier en fonction de l'encombrement du réseau.

Les protocoles RTC de centrale ou transmetteur compatibles sont :

**CESA 200 bauds CONTACT ID SIA level 1 ou 2** 

### <span id="page-14-1"></span>**5.3.1. Choix du protocole**

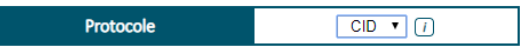

Choisir le protocole RTC du transmetteur ou de la centrale transmetteuse.

Les 3 protocoles disponibles sont

- CESA 200 bps
- SIA level 1 ou 2
- CONTACT ID

 $\mathbf{r}$ 

### <span id="page-15-0"></span>**5.3.2. Choix des canaux de transmission**

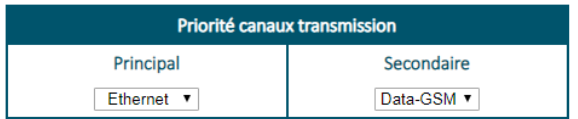

Ce menu permet de régler les canaux de transmission en IP. Le SWITCH dispose de deux canaux :

- **Data-GSM** : appelé aussi GPRS(2G) ou UMTS/HSPA+ (3G) nécessite un abonnement data pour fonctionner. Les informations d'alarme sont orientées vers une baie de réception compatible avec le protocole DC-09.

- **Ethernet IP** : ne nécessite pas de carte SIM mais doit être raccordé à un réseau local via une prise RJ 45. Les informations d'alarme sont orientées vers une baie de réception compatible avec le protocole DC-09.

### <span id="page-15-1"></span>**5.3.3. Téléphones digitaux**

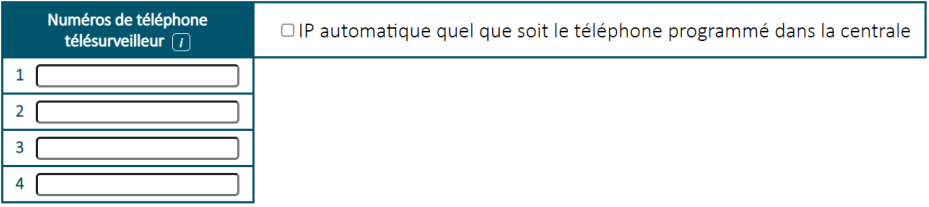

Cette fenêtre permet de renseigner les numéros de téléphone du télésurveilleur programmés dans le transmetteur ou la centrale transmetteuse.

La détection de ces numéros lors de la composition du transmetteur permet le déclenchement de la fonction IP.

Si un équipement raccordé au SWITCH compose un numéro différent, la transmission se fera de manière traditionnelle par le canal voix en GSM.

Ceci permet le fonctionnement d'un transmetteur téléphonique mixte : En effet, si un autre numéro est composé, le SWITCH restera en canal voix et ne déclenchera pas la fonction IP.

Si le numéro de téléphone de la centrale comporte un préfixe d'appel, il faut aussi le mettre dans le SWITCH.

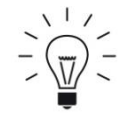

**ASTUCE :** Si le SWITCH est uniquement utilisé en télésurveillance, Il permet aussi de basculer en mode IP automatique quel que soit le téléphone composé. Cela évite d'avoir besoin de récupérer les numéros d'appel dans la centrale si on ne dispose pas du code ingénieur, et simplifie la programmation.

### <span id="page-16-0"></span>**5.3.4. ADRESSES IP ou URL du télésurveilleur et cryptage**

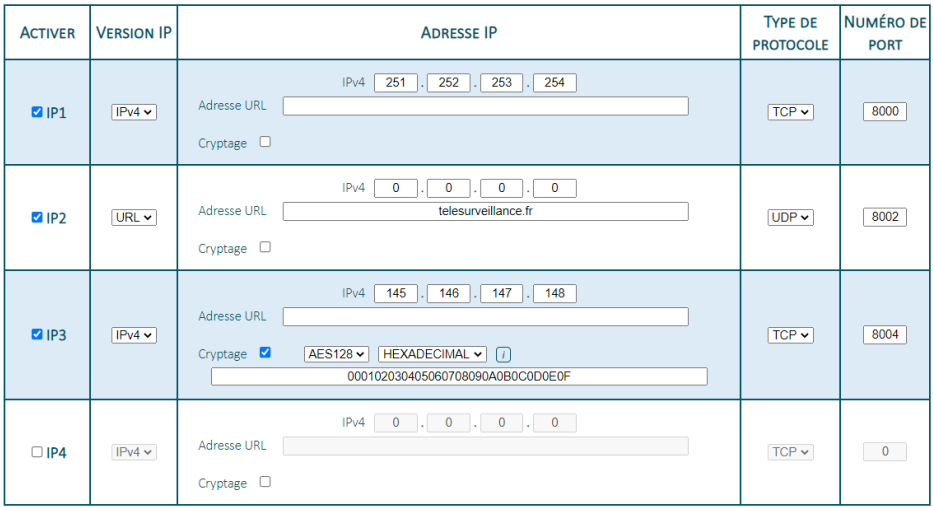

Cette fenêtre permet de renseigner :

- Les adresses du télésurveilleur.
	- IPv4 : exemple IP1
	- URL : exemple IP2 (ne pas mettre *www.* avant)
- Le mode de communication (TCP ou UDP)
- Le numéro de port (correspondant au protocole DC-09)

Le **cryptage** de l'adresse IP (optionnel) : exemple IP3

- Taille de la clé : AES 128,192 ou 256
- Format de la clé : Hexadecimal ou ASCII
- La clé de cryptage

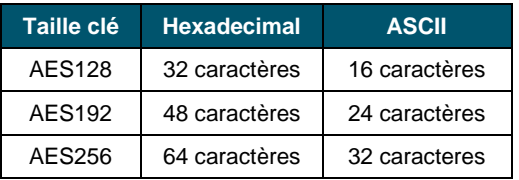

Pour pouvoir programmer une URL, il faut impérativement cliquer sur le menu déroulant IPV4 et choisir URL

Chaque adresse IP est un secours de l'adresse IP précédente. L'information d'alarme ne peut pas être transmise sur 2 adresses IP en doublon.

### <span id="page-17-0"></span>**5.3.5. Méthode d'acquittement IP**

**Acquittement IP** 

TELESURVEILLEUR v

### *Acquittement par télésurveilleur (par défaut) :*

Le SWITCH acquitte les trames reçues du transmetteur après les avoir transmises via le réseau Data-GSM ou Ethernet. Cela implique que l'acquittement survient après une première tentative sans acquit.

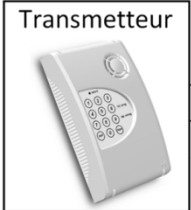

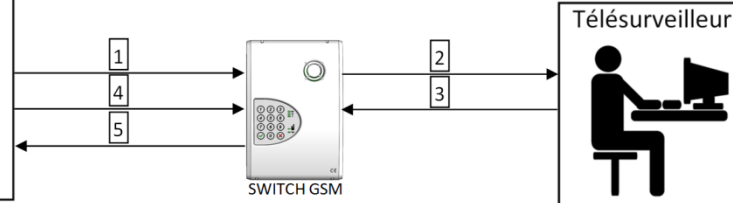

- 1- Appel du transmetteur en digital et 1ere transmission de la trame.
- 2- Transmission par IP de l'alarme au télésurveilleur.
- 3- Le télésurveilleur acquitte le SWITCH.
- 4- Le transmetteur effectue une deuxième tentative de transmission de la trame dans le même appel ou dans l'appel suivant.
- 5- Acquittement du transmetteur ou de la centrale par le SWITCH sans retransmettre au télésurveilleur.

*Avantage :* l'acquittement du transmetteur est un réel acquittement du télésurveilleur.

*Inconvénient :* le transmetteur ne s'acquitte qu'à partir de l'envoi de la deuxième trame. Ce mode est plus lent et peut générer des défauts de transmission. Dans le cas du SIA, l'acquittement se fera lors de la deuxième tentative d'appel.

### *Acquittement par SWITCH :*

Le SWITCH acquitte les trames reçues du transmetteur avant de les transmettre par le réseau Data-GSM ou Ethernet.

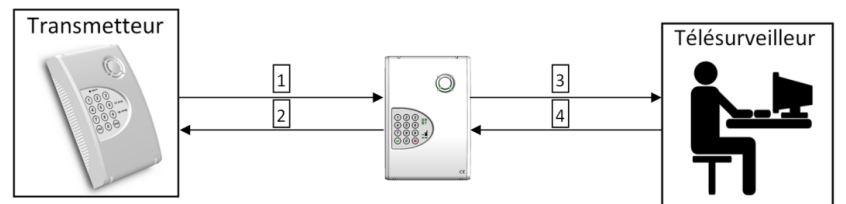

- 1- Appel du transmetteur en digital
- 2- Acquittement du transmetteur ou de la centrale par le SWITCH
- 3- Transmission par IP de l'alarme au télésurveilleur
- 4- Le télésurveilleur acquitte le SWITCH

*Avantage :* Le transmetteur ou la centrale est acquitté plus rapidement.

*Inconvénient :* L'acquittement du transmetteur n'est pas donné par le télésurveilleur. La chaîne n'est pas complètement testée.

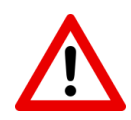

**ATTENTION :** Dans ce mode de fonctionnement (acquittement par le SWITCH), le transmetteur ou la centrale transmetteuse est acquitté même si le télésurveilleur n'a pas reçu l'information.

Il est alors nécessaire d'utiliser une sortie en attribut "défaut d'acquit" afin de signaler la rupture du canal IP à la centrale. (Menu 04 pour sortie 1 ou 05 pour sortie 2). Raccorder cette sortie à une entrée de la centrale d'alarme avec un attribut de défaut technique ou de défaut de ligne.

### <span id="page-18-0"></span>**5.3.6. Code transmetteur par le SWITCH**

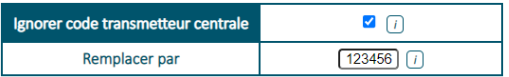

Le SWITCH'GSM offre la possibilité d'ignorer le code transmetteur provenant de la centrale et de le remplacer par un code allant de 3 à 6 chiffres compatible en DC09.

Ce remplacement peut s'avérer utile dans les cas de figure suivants :

- Le transmetteur émet en contact ID (4 chiffres maxi pour le code) mais le télésurveilleur ne dispose plus que de codes à 5 ou 6 chiffres.
- Le transmetteur à une programmation figée avec une « PROM » et le code initialement programmé est déjà utilisé par le télésurveilleur.
- On ne dispose plus du code installateur de la centrale pour modifier le code transmetteur.

### <span id="page-18-1"></span>**5.3.7. SUPERVISION IP (POLLING)**

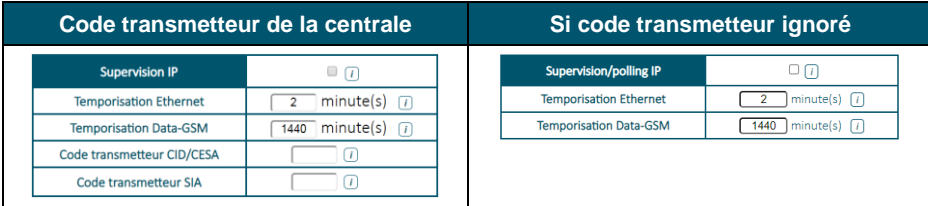

Cette fonctionnalité permet l'envoi d'une trame de supervision au télésurveilleur à intervalle de temps régulier afin de s'assurer de la continuité de la liaison avec ce dernier.

Il est impératif de renseigner le même code transmetteur que celui programmé dans la centrale d'alarme si l'option « ignorer code transmetteur centrale » est décoché. (Voir chapitre précédent.

- En contact ID, la taille du code transmetteur est de 4 chiffres.
- En SIA, la taille du code transmetteur est de 6 chiffres.
- En CESA, la taille du code transmetteur est de 5 chiffres.

L'intervalle entre 2 supervisions est réglable en fonction du canal de transmission. Cela permet de pouvoir limiter la consommation de data en mode GSM.

#### **La consommation de data par supervision ou par alarme est d'environ 300 octets**

### *Exemple :*

*- Consommation mensuelle de data pour une supervision toutes les 10 minutes.*

300 (octets) X 6\*24 (supervision par jour) X 31 (nombre de jours par mois) = 1.339 Mo par mois.

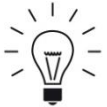

Si vous utilisez les 2 canaux IP mais que vous voulez en superviser un seul, mettre 0 dans la temporisation du canal non supervisé afin de la désactiver.

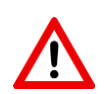

**IP** 

**ATTENTION :** La gestion de l'absence de supervision/polling est toujours à la charge du télésurveilleur

### <span id="page-19-0"></span>**5.3.8. Horodatage IP**

**ASTUCES :** 

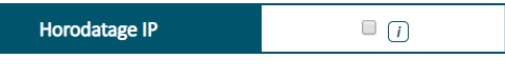

L'activation de cette fonction permet d'ajouter la date et l'heure précise du déclenchement en commentaire dans la trame IP envoyée chez le télésurveilleur.

En plus de la date et de l'heure, le SWITCH'GSM ajoute automatiquement dans la trame IP :

En Data-GSM : Numéro IMEI du module GSM Numéro ICCID de la carte SIM

<span id="page-19-1"></span>En Ethernet : Adresse MAC du SWITCH'GSM

### **5.3.9. Correspondance CESA --> CONTACT ID**

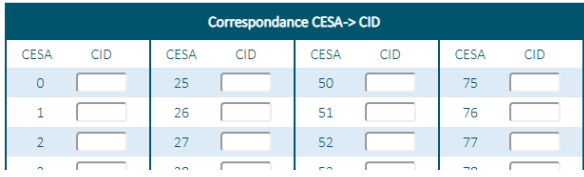

Dans le cas d'une centrale ou d'un transmetteur en protocole CESA, il faut impérativement faire la correspondance entre vos codes CESA (non figés par la norme) et des codes contact ID (figés par la norme).

Si la correspondance CESA vers CONTACT ID n'est pas programmée, le SWITCH générera automatiquement le code 130 pour toutes les alarmes. Le code CESA à 2 chiffres deviendra le code de zone CONTACT ID lors de la réception de la transmission.

### <span id="page-20-0"></span>**5.4. PAGE TECHNIQUE**

<span id="page-20-1"></span>La page technique permet un accès à des fonctionnalités avancées du SWITCH :

### **5.4.1. Sauvegarde du paramétrage du SWITCH**

#### **EICHIER DE SAUVEGARDE**

Sauvegarder la configuration du produit dans un fichier : Sauvegarder | Nom du fichier : [ (Optionnel)  $\triangle$  Charger une configuration dans le produit à partir d'un fichier : Choisir un fichier Aucun fichier choisi Charger la config [7]

Le SWITCH permet la sauvegarde de sa configuration dans un fichier.

Pour sauvegarder la configuration, renseigner un nom de fichier et cliquer sur sauvegarder, un fichier **.***switch* s'enregistre dans le répertoire de téléchargement de votre ordinateur.

Pour charger une configuration, cliquer sur "Choisir un fichier", rechercher le fichier sur votre ordinateur puis cliquer sur «Charger la config » pour programmer le SWITCH.

### <span id="page-20-2"></span>**5.4.2. Réglage de la date et de l'heure du produit.**

#### ~ DATE ET HEURE PRODUIT

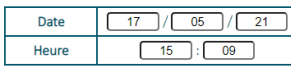

Configurer la date et l'heure du produit puis cliquer sur Valider

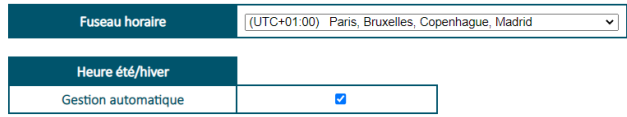

Le SWITCH utilise la date et l'heure pour horodater la mémoire d'évènements. Il l'utilise aussi comme référence pour déclencher le test cyclique. La date et l'heure sont aussi inscrites dans les SMS que le SWITCH envoi.

Si aucun canal de data n'est activé (DATA-GSM ou ETHERNET), en fonction de l'opérateur, le SWITCH récupérera automatiquement l'heure sur le réseau GSM.

En l'absence de canaux de Data activée, il faut renseigner l'heure dans ce menu.

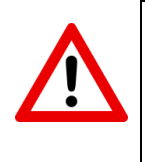

**ATTENTION :** la date et l'heure sont enregistrées en mémoire toutes les minutes. En l'absence de canal de data activé, en cas de coupure de l'alimentation, le produit prendra autant de retard que la durée de sa coupure d'alimentation. Idéalement, il faut remettre à jour la date et l'heure dans le SWITCH dans le cas où votre opérateur ne gère pas la synchronisation de l'heure via le réseau GSM.

Si la Data GSM est activée dans les canaux de transmission ou si un câble réseau est branché, le SWITCH récupèrera automatiquement l'heure sur internet par l'intermédiaire d'un serveur NTP.

Les paramètres de configuration du serveur NTP sont paramétrables par l'intermédiaire du serveur-web dans Technique/NTP (Voir chapitre 5.4.16)

### <span id="page-21-0"></span>**5.4.3. Code d'accès**

### $\sim$  CODE D'ACCÈS

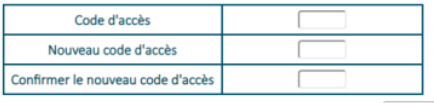

Configurer le nouveau code d'accès puis cliquer sur Valider

#### Supprimer le code d'accès

D'usine, le SWITCH n'a pas de code d'accès.

Le SWITCH permet l'enregistrement d'un code d'accès à 4 chiffres.

Ce code permet de :

- Verrouiller l'accès à la programmation.
- Agir sur le menu télécommande par serveur vocal sans numéros de téléphone enregistrés.
- d'autoriser l'activation des sorties par SMS en l'absence de personnalisation.
- Pouvoir accéder à tout moment au WEB-SERVEUR du SWITCH.
- Arrêter la transmission des alarmes en cours en tapant directement le code sur le clavier du SWITCH.

Si vous ne disposez pas du code d'accès, et que vous voulez entrer en programmation, faites une procédure de RAZ du produit puis tapez 1 pour effacer le code d'accès sans effacer la programmation.

### <span id="page-21-1"></span>**5.4.4. Réglage des entrées de déclenchement.**

#### $\sim$  ENTRÉES

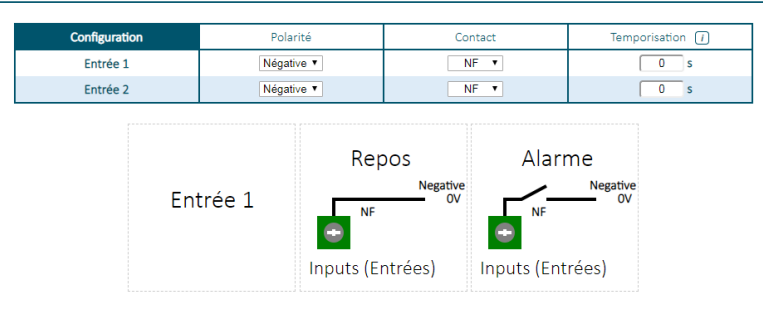

Ce menu permet le paramétrage technique des entrées. Afin de faciliter la compréhension, le mode de déclenchement est schématisé en temps réel.

La temporisation est le temps de prise en compte d'une entrée. Cette temporisation est utile pour une coupure secteur par exemple.

### <span id="page-22-0"></span>**5.4.5. Paramétrage des sorties.**

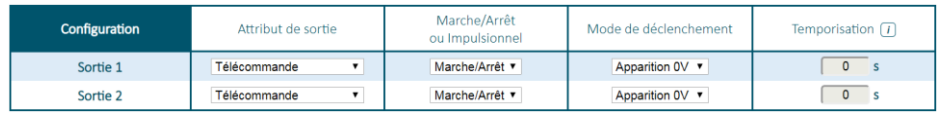

Ce menu permet le paramétrage technique des sorties. Chaque sortie dispose de 12 attributs. D'usine l'attribut est "Non utilisé".

### *Attributs de sortie*

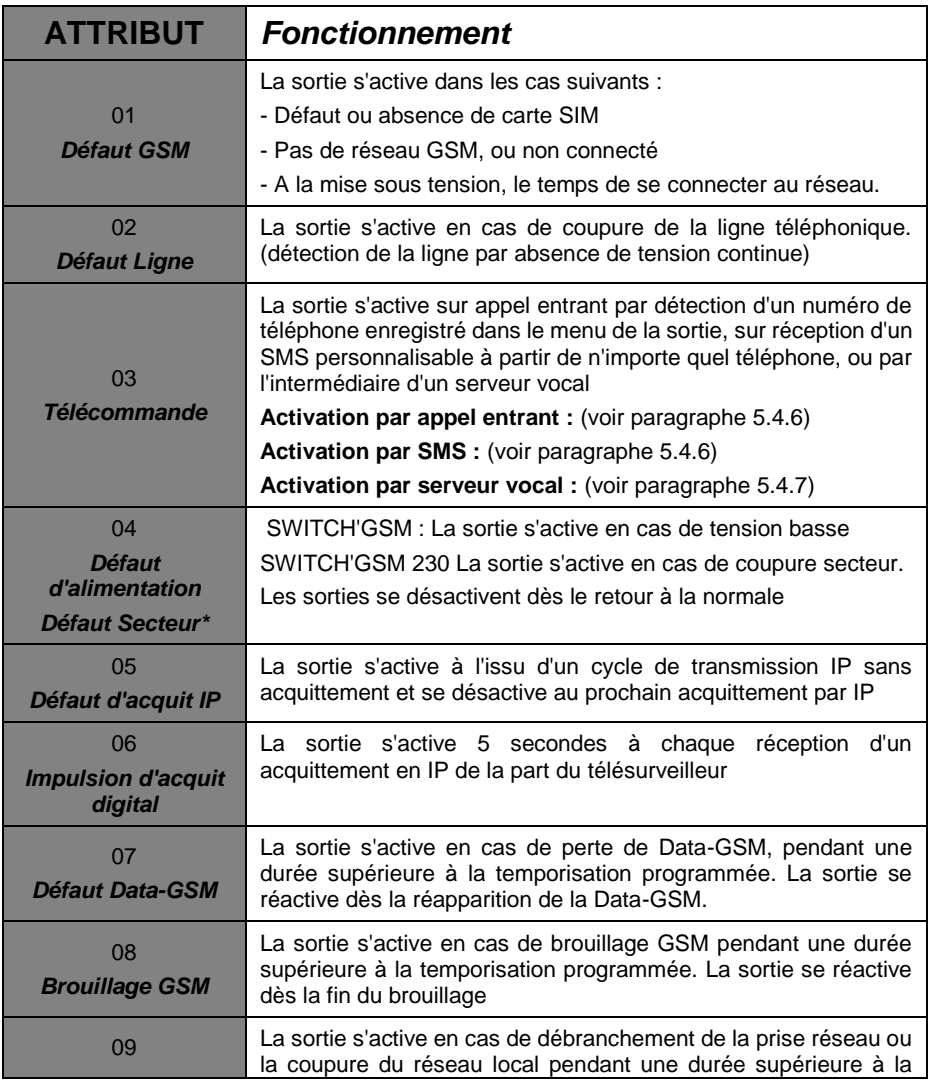

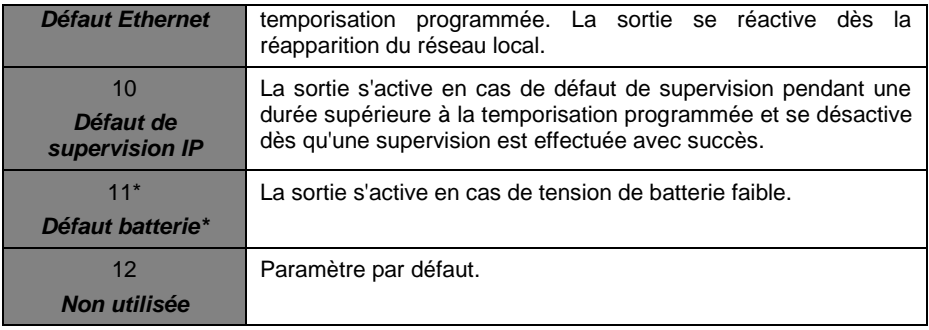

\* SWITCH'GSM IP 3G-230 seulement

### *Marche/Arrêt ou Impulsionnelle*

Quand la sortie sélectionnée est de type télécommande, 2 modes de fonctionnement sont possibles :

*- Fonctionnement Marche - Arrêt :* ou bistable, la télécommande s'active ou se désactive à chaque sollicitation ou SMS.

*- Fonctionnement impulsionnel :* ou monostable, la télécommande s'active le temps programmé dans le menu des sorties puis se désactive. (Non re-déclenchable et non annulable).

### *Mode de déclenchement*

L'état actif des transistors de sortie du SWITCH peut être inversé :

*- Apparition 0V (NO):* Le SWITCH commute le 0V de sa sortie lors de la détection d'un défaut ou l'activation d'une télécommande.

*- Disparition 0V (NF / NC):* Le SWITCH décommute le 0V de sa sortie lors de la détection d'un défaut ou l'activation d'une télécommande.

### *Temporisation*

La temporisation est utilisée dans les deux cas suivants :

*1- Sortie de défaut :* la sortie n'est active que si la durée du défaut est supérieure à la temporisation programmée. Cela permet de retarder les sorties.

*2- Sortie télécommande impulsionnelle :* la durée de l'impulsion est définie par cette temporisation.

### <span id="page-24-0"></span>**5.4.6. Déclenchement des sorties en mode télécommande.**

Chaque sortie programmée en mode télécommande peut être activée de trois différentes manières :

### *- Déclenchement par reconnaissance de l'appel entrant*

#### $\sim$  TÉLÉCOMMANDES

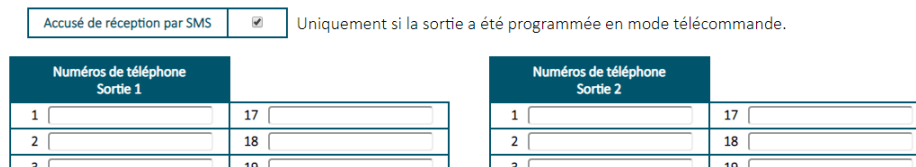

1- L'utilisateur appelle le numéro du SWITCH.

2- Au bout de la deuxième sonnerie, Le SWITCH commute ses sorties définies en tant que télécommande contenant le numéro de l'appelant.

3- Un SMS de confirmation est envoyé à l'utilisateur qui a commandé le SWITCH à distance : "SORTIE 1 ACTIVEE" (si l'accusé de réception est configuré dans la page (TECHNIQUE/Télécommandes).

4- La centrale d'alarme reçoit l'information provenant du SWITCH, bascule en mode marche ou arrêt, fait changer d'état son information sur sa sortie.

5- Au changement d'état de INPUT 1, les utilisateurs dont les téléphones sont programmés dans la configuration de l'entrée 1 reçoivent un SMS : "Système en marche" ou "Système à l'arrêt".

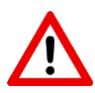

ATTENTION : - Pour cette fonctionnalité, le blocage des appels entrants doit impérativement être désactivé.

- Dans le cas de l'utilisation de plusieurs sorties du SWITCH indépendantes à partir du même téléphone, il faudra utiliser le mode d'activation à distance par SMS (voir paragraphe suivant) ou par serveur vocal.

- Dans le cas de l'utilisation d'une carte SIM M2M limitée en SMS, ne pas activer l'accusé de réception par SMS (TECHNIQUE/Télécommandes).

- L'activation de cette méthode empêche le fonctionnement par la méthode d'activation par serveur vocal.(voir § 5.4.7)

### *- Déclenchement par SMS personnalisable*

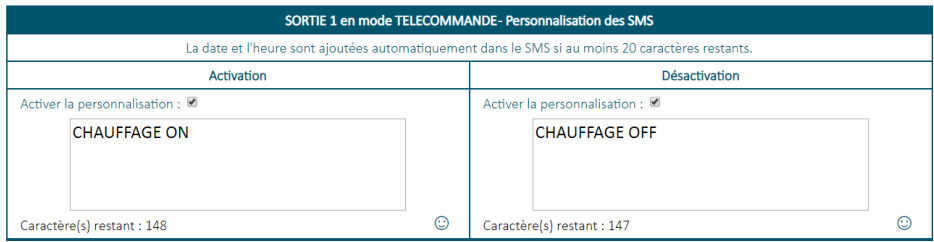

Le SWITCH permet l'activation et désactivation de ses sorties télécommandes par SMS.

Cliquer sur "Activer la personnalisation" pour personnaliser les SMS qui déclencheront les sorties.

### *- Déclenchement par SMS d'usine*

En l'absence, de personnalisation, l'utilisateur peut tout de même utiliser cette méthode en envoyant des SMS configurés d'usine. Pour cela, il faut impérativement entrer un code d'accès dans le SWITCH.

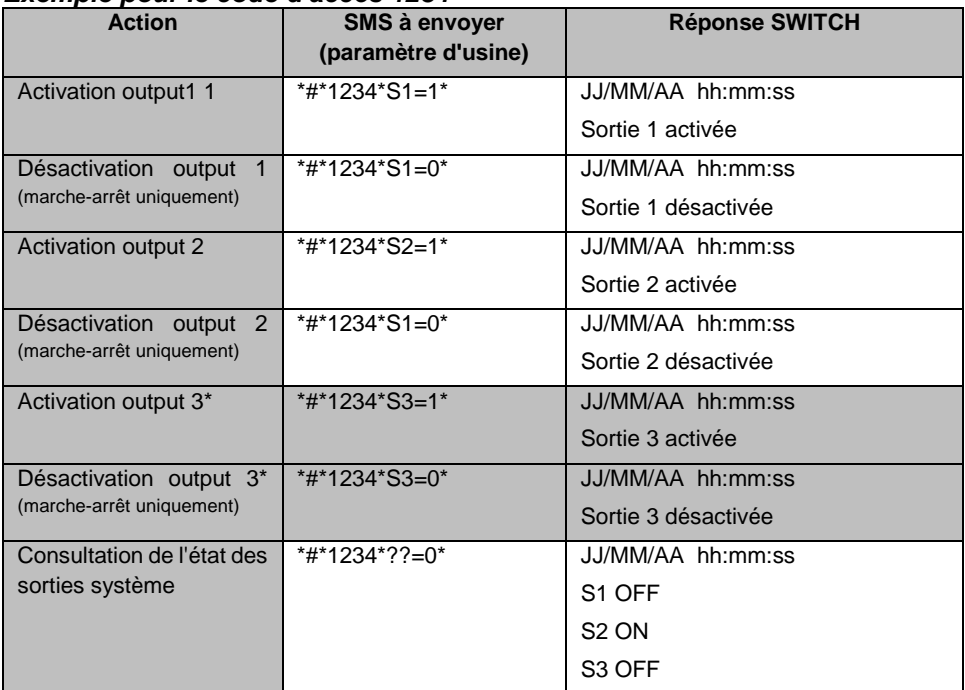

### *Exemple pour le code d'accès 1234*

\*SWITCH-230 uniquement

A chaque envoi d'une commande, le SWITCH répond en renvoyant l'état de sa télécommande par SMS, cette fonctionnalité peut être activée dans le menu TECHNIQUE/Télécommandes

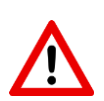

#### **ATTENTION**

Dans le cas où la sortie fonctionne en mode impulsionnel, seule la commande d'activation sera prise en compte.

Si une entrée de déclenchement n'a jamais été utilisée, elle renverra toujours 0 pour son état

Pour que l'activation ou la consultation de l'état du système par SMS fonctionne, il faut :

- Avoir configuré la sortie voulue en mode télécommande (attribut n°03) (menu 04 pour OUT1, menu 05 pour OUT2 et menu 21 pour OUT3)

- Ne pas utiliser de minuscules pour les SMS d'activation d'usine

- Avoir enregistré un code d'accès (menu 03)

- Dans le cas de l'utilisation d'une carte SIM M2M limitée en SMS, désactiver l'accusé de réception par SMS (TECHNIQUE/télécommandes) pour éviter une surconsommation.

### <span id="page-26-0"></span>**5.4.7. Télécommandes par serveur vocal**

#### ~ TÉLÉCOMMANDES PAR SERVEUR VOCAL

Un code d'accès doit être présent.

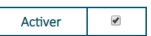

Vous pouvez commander indépendemment les sorties par appel entrant depuis n'importe quel numéro de téléphone. Sur reconnaissance du numéro appelant, il ne sera pas nécessaire de composer son code d'accès au décroché.

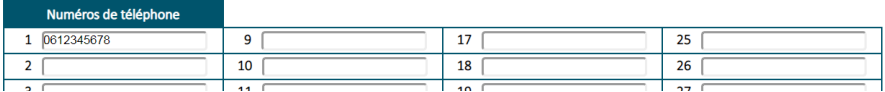

Afin d'activer les sorties, il faut appeler le SWITCH (numéro de la carte SIM).

Le code d'accès est obligatoire pour l'activation de cette fonctionnalité.

Au bout d'une sonnerie, le SWITCH'GSM décroche et propose l'activation des sorties qui sont paramétrées en télécommande.

Il y a 2 cas de figure :

#### *Votre téléphone est enregistré dans le menu télécommande par serveur vocal :*

L'accès au menu d'activation se fait directement sans composer le code d'accès

*Votre téléphone n'est pas enregistré dans le menu télécommande par serveur vocal :*

L'accès au menu d'activation se fait après avoir composé le code d'accès du produit

#### *Exemple du menu vocal :*

## **Composez 1 pour activer la sortie 1 Composez 2 pour désactiver la sortie 2 Composez 3 pour désactiver la sortie 3** (SWITCH-230)

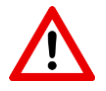

### **ATTENTION**

Cette méthode d'activation des télécommandes ne peut être associée à la méthode d'activation par détection d'appel entrant pour le même utilisateur.

La carte SIM doit impérativement être compatible voix.

En cas d'alarme pendant l'utilisation du serveur vocal, le SWITCH dit " Alarme ! programmation terminée !".

### <span id="page-26-1"></span>**5.4.8. Blocage des appels extérieurs**

#### ~ BLOCAGE DES APPELS EXTÉRIEURS

Activer

Cette fonctionnalité permet de bloquer les appels venant de l'extérieur afin de ne pas faire sonner la sortie EQUIP. Dans ce cas, le SWITCH raccroche à la première sonnerie reçue.

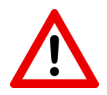

ATTENTION : Le blocage des appels extérieurs empêche le fonctionnement des sorties télécommandes à distance par reconnaissance d'appel entrant, ou l'accès au serveur vocal.

### <span id="page-27-0"></span>**5.4.9. Options de transmission.**

#### ~ OPTIONS TRANSMISSION

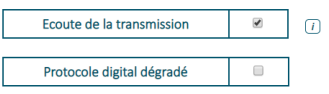

#### *Ecoute de la transmission*

L'activation de cette fonction permet une écoute de la liaison entre le transmetteur et le SWITCH à chaque déclenchement.

Cette fonction permet de diagnostiquer d'éventuels dysfonctionnements lors de la transmission d'alarme.

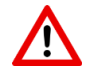

Il est impératif de désactiver cette fonction après utilisation.

#### *Protocole digital dégradé*

Dans le cas d'une centrale d'alarme ne respectant pas parfaitement les normes, il est possible en activant cette fonctionnalité, d'élargir les tolérances du SWITCH afin d'améliorer la détection du protocole.

### <span id="page-27-1"></span>**5.4.10. Configuration des défauts d'alimentation.**

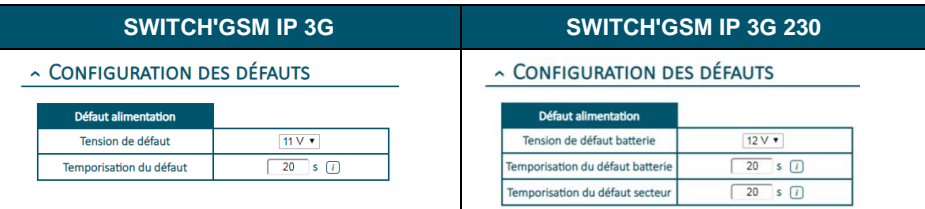

Ces fenêtres permettent la configuration du défaut d'alimentation du SWITCH.

Le SWITCH'GSM IP 3G dispose en interne d'une alerte concernant le défaut d'alimentation 12V.

Le SWITCH'GSM IP 3G-230 dispose en plus de l'information de défaut secteur.

Ce menu permet de régler le seuil d'alerte de tension basse de l'alimentation 12V (SWITCH'GSM IP 3G), de batterie faible et de défaut secteur (SWITCH'GSM IP 3G 230)

Pour chaque défaut, une temporisation peut être programmée. Cette temporisation permet de ne pas générer de SMS si le temps du défaut est inférieur au temps programmé.

Le temps de prise en compte du défaut secteur avant temporisation est compris entre 25 et 30 secondes.

Le temps de prise en compte de la tension de batterie ou d'alimentation avant temporisation est de 2 secondes.

### <span id="page-28-0"></span>**5.4.11. Options de ligne RTC.**

Ce menu permet le paramétrage d'options relatives à l'utilisation du SWITCH en secours d'une ligne téléphonique RTC.

#### ~ TELECOM- LINE & EQUIP

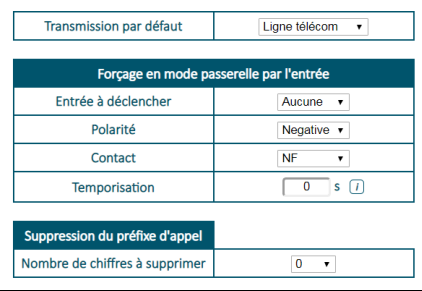

### *Transmission par défaut*

Dans le cas de l'utilisation du SWITCH en secours RTC, le SWITCH privilégie le routage de l'équipement téléphonique sur la ligne RTC (fonctionnement d'usine). L'appel en mode passerelle ne se fera qu'en cas de coupure de la ligne téléphonique.

Il est impératif dans ce cas de raccorder au SWITCH une ligne RTC classique.

Ce menu déroulant permet d'inverser ce mode de fonctionnement afin de n'appeler sur la ligne RTC qu'en cas de défaut GSM.

Ce mode de fonctionnement inversé peut être utilisé sur un site où le client dispose d'une BOX avec sortie voix sur IP (VOIP) sans ligne téléphonique RTC (en dégroupage total). Dans ce cas, le raccordement de la sortie VOIP de la BOX sur "télécom line" permettra d'apporter une sécurité supplémentaire à l'installation. Si une défaillance du réseau GSM intervient, cela laisse une chance de transmettre les informations d'alarme voix par la BOX. Les alarmes en IP DC-09 ne peuvent être transmises via le canal Voip de la BOX.

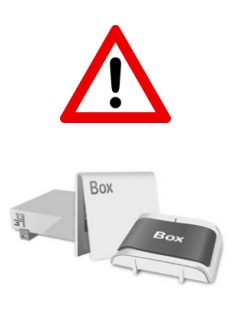

### **ATTENTION :**

- Une sortie voix sur IP de BOX ne doit jamais être le mode de transmission prioritaire d'une alarme : Le manque de fiabilité des box ne le permet pas. De plus, sur une ligne VOIP la présence de la tension continue n'indique pas que la ligne soit fonctionnelle. Le SWITCH n'est pas capable de détecter avec fiabilité l'indisponibilité d'une ligne VOIP et de basculer en mode GSM le cas échéant.

Dans le cas de l'utilisation d'une ligne VOIP, il est impératif d'inverser le mode de secours par défaut pour que le GSM soit prioritaire. L'utilisation d'une ligne VOIP ne doit être envisagée qu'en dernier recours.

### *Forçage en mode passerelle par l'entrée*

L'activation de cette fonctionnalité permet de forcer le mode passerelle du SWITCH par le déclenchement de l'entrée INPUT 1 ou INPUT 2. Ce menu permet aussi de régler la polarité et le type de contact pour l'entrée choisie. L'utilisation de l'entrée forçage en mode passerelle désactive l'envoi des SMS pour cette entrée.

### *Suppression du préfixe d'appel*

Cette fonctionnalité doit impérativement être activée quand le SWITCH est mis en œuvre en secours RTC derrière un standard téléphonique (autocom).

En effet, sur ces derniers, il faut impérativement composer un ou plusieurs préfixes de numérotation pour sortir.

En cas de défaillance du standard téléphonique, lorsque le SWITCH commute en mode passerelle, le SWITCH supprime le ou les premiers numéros composés afin de composer le numéro correct sur le réseau GSM.

<span id="page-29-0"></span>L'activation de cette fonction se fait en choisissant le nombre de préfixe à supprimer.

### **5.4.12. Test cyclique en mode passerelle pour transmetteur.**

#### ~ TEST CYCLIQUE EN MODE PASSERELLE POUR TRANSMETTEUR

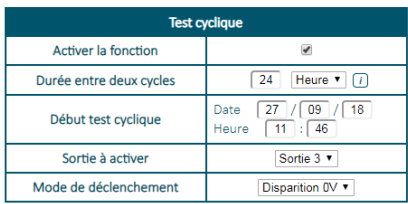

Ce menu permet le basculement d'une sortie à intervalle régulier afin de déclencher une entrée du transmetteur qui lui est reliée.

Dans des applications ou un niveau de sécurité élevé est demandé, il est nécessaire de réaliser un test cyclique quotidien de toute la chaine de transmission d'alarme.

Dans le cas de l'utilisation du SWITCH en interface pure, le test cyclique se fait naturellement par le réseau GSM via le transmetteur. Dans ce cas aucun paramétrage n'est nécessaire sur le SWITCH.

Dans le cas de l'utilisation du SWITCH en secours RTC, le test ne se fera que sur le réseau RTC. Il est indispensable de s'assurer du fonctionnement de la chaîne de transmission en mode passerelle même en présence de la ligne RTC.

Pour ce faire, le SWITCH permet le basculement d'une sortie à intervalle régulier couplé à un forçage en mode passerelle.

### *PROCEDURE :*

1- La sortie du SWITCH déclenche une entrée de la centrale d'alarme qu'il faut programmer en alarme silencieuse ou technique 24/24 avec transmission digitale (l'idéal étant de pouvoir enregistrer le code digital de test cyclique pour cette alarme).

2- Le SWITCH passe en mode passerelle.

3- La centrale ou le transmetteur décroche la ligne EQUIP. du SWITCH et effectue sa transmission.

4- Une minute après le raccroché de la centrale, le SWITCH repasse en mode RTC.

### <span id="page-30-0"></span>**5.4.13. Paramètres GSM**

Ce menu permet le paramétrage d'options relatives à l'utilisation du SWITCH en secours d'une ligne téléphonique RTC.

### ~ PARAMÈTRES GSM

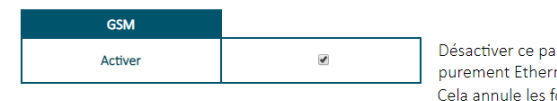

ramètre autorise un fonctionnement not ionctions liées au GSM et remet à zéro les paramètres liés au GSM.

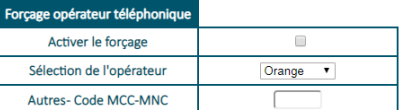

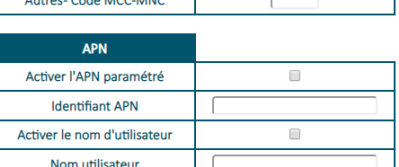

 $\Box$ 

 $\Box$ 

Un rédémarrage manuel du produit sera nécessaire. Code MCC-MNC paramétré: 20801

### *Activation du GSM*

Activer le mot de passe

Mot de passe Préfixe d'appel international Activer

Pour la télésurveillance, le SWITCH peut être amené à être utilisé en transmission ETHERNET uniquement sans carte SIM.

Dans ce cas de figure, l'activation de ce menu est impérative, sinon des défauts internes liés à l'utilisation du produit sans carte SIM pourraient ralentir ou rendre le produit indisponible.

Exemple : défaut carte SIM, barre de réseau, etc.

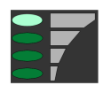

Après activation du mode sans GSM, la dernière barre de réseau du SWITCH indique la présence du réseau local sur la prise RJ45.

Les fonctions suivantes sont alors désactivées et effacées :

- Envoi/réception de SMS.
- Appel voix en GSM.
- Télécommandes par serveur vocal / SMS / reconnaissance du numéro.

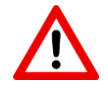

**Attention :** La désactivation du GSM efface tous les paramètres liés au GSM (numéros de téléphones SMS etc.) et annule toutes les fonctions se servant du GSM.

### *Forçage opérateur*

En cas d'utilisation d'une carte SIM multi-opérateurs, il est possible de transmettre que sur un opérateur sélectionné par l'installateur lors de la programmation.

A chaque entrée en programmation vocale, le SWITCH annoncera l'opérateur qui a été choisi pour le forçage.

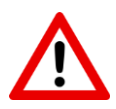

**ATTENTION :** Si le réseau sélectionné rencontre un problème ou disparaît, la carte SIM ne pourra plus basculer sur un autre réseau car elle se comportera comme une carte mono-opérateur.

Après activation ou désactivation de ce paramètre, Il faut impérativement réalimenter le SWITCH.

#### *APN*

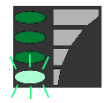

Dans le cas où L'APN automatique ne fonctionne pas (carte SIM inconnue du SWITCH GSM --> clignotement permanent de la première barre de réseau), ce menu permet de rentrer L'APN de la carte SIM avec éventuellement le nom d'utilisateur et le mot de passe.

### *Préfixe d'appel international*

Certaines cartes SIM imposent à l'utilisateur de composer l'indicatif international pour fonctionner ex (00 33 6 XX XX XX XX). Toutefois dans le cas de l'utilisation du SWITCH en secours d'une ligne téléphonique, on ne doit pas composer l'indicatif international sur la ligne fixe car l'appel n'aboutira pas. L'activation de ce menu permet d'ajouter automatiquement l'indicatif international en mode GSM.

Dans ce cas, le téléphone à programmer dans la centrale ou le transmetteur ne doit pas contenir l'indicatif international.

*Exemple : téléphone centrale :* 01 22 33 44 55

*Numéro composé par le SWITCH :* 00 33 1 22 33 44 55

Le préfixe international est automatiquement généré lors de la transmission par GSM. Le choix du pays se fait dans la page TECHNIQUE / Localisation d'installation.

### <span id="page-31-0"></span>**5.4.14. Paramètres Ethernet.**

Ce menu est exclusivement réservé aux utilisateurs expérimentés en paramétrage réseau.

#### $\sim$  PARAMÈTRES ETHERNET

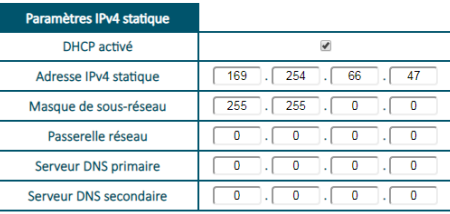

Ce paramètre permet au produit d'obtenir une adresse IP dynamique, fournie par un serveur DHCP (exemple : une box) présent dans votre réseau local. Ce serveur définit de manière automatique les paramètres IP utiles au bon fonctionnement du produit dans votre réseau.

Si vous êtes un utilisateur expérimenté, vous pouvez modifier manuellement les paramètres IP tels que :

- Adresse IPv4 statique
- Masque de sous-réseau
- Passerelle réseau
- Serveur DNS primaire
- Serveur DNS secondaire

Dans le cas contraire, veuillez contacter votre administrateur réseau.

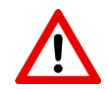

**Attention :** Soyez prudent lorsque vous attribuez manuellement une adresse IP. Si vous saisissez une adresse IP incorrecte, le produit ne fonctionnera pas sur votre réseau.

### <span id="page-32-0"></span>**5.4.15. Localisation d'installation**

#### A LOCALISATION D'INSTALLATION

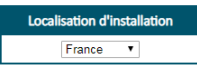

Ce menu permet de choisir le pays afin d'adapter le SWITCH au matériel téléphonique qui est raccordé sur sa sortie EQUIP.

Ce menu permet d'adapter la tonalité d'invitation au décroché, le cadencement de la sonnerie, et les préfixes internationaux pour l'identifiant d'appel.

### <span id="page-32-1"></span>**5.4.16. NTP**

Ce menu permet le paramétrage des serveurs NTP que le switch va utiliser pour se mettre à l'heure. Le choix du fuseau horaire ainsi que la gestion heure d'été / hiver se fait dans le menu Technique/date et heure.

 $\sim$  NTP

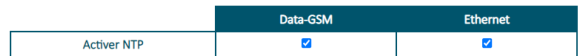

Si vous êtes un utilisateur expérimenté, vous pouvez modifier manuellement les paramètres NTP, utiles pour la gestion horaire du produit par IP.

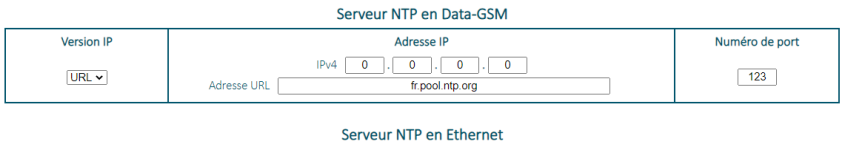

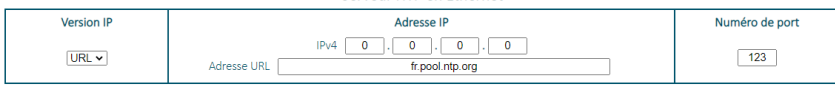

### <span id="page-32-2"></span>**5.4.17. Mise à jour du produit à distance.**

Voir paragraphe 6

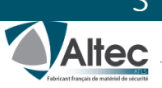

#### SWITCH'GSM  $\mathsf{P}$  $3G - 230$

ACCUEIL PROGRAMMATION OPTIONS NOTICE

SIMULATION ETAT DES ENTRÉES/SORTIES ETAT DU PRODUIT MÉMOIRE ÉVÈNEMENT

 $\cup$ 

Le SWITCH contient 4 pages d'options permettant une vérification simplifiée des fonctionnalités, et un test du produit.

### <span id="page-33-0"></span>**5.5. PAGE SIMULATION**

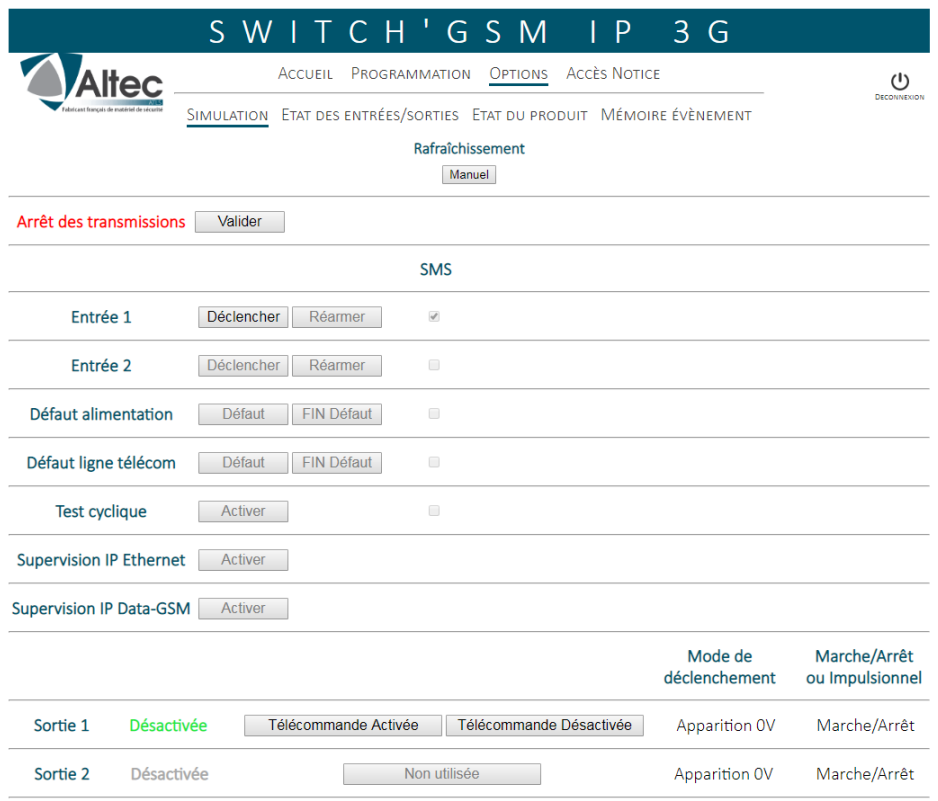

Cette page permet de vérifier l'émission des SMS, de la supervision des canaux ainsi que l'activation / désactivation des sorties programmables.

Cliquer sur les différents boutons pour simuler le fonctionnement des SMS, des supervisions ou des sorties programmables.

Les Fonctions non paramétrées sont grisées.

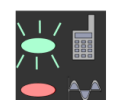

Si ce voyant clignote, cela veut dire que des transmissions sont en cours, vous pouvez arrêter ces transmission en cliquant sur "Arrêt des transmissions".

Arrêt des transmissions Valider

### <span id="page-34-0"></span>**5.6. ENTREES/SORTIES**

Cette page permet de vérifier l'état, en temps réel, des entrées et des sorties du SWITCH ainsi que leur paramétrage.

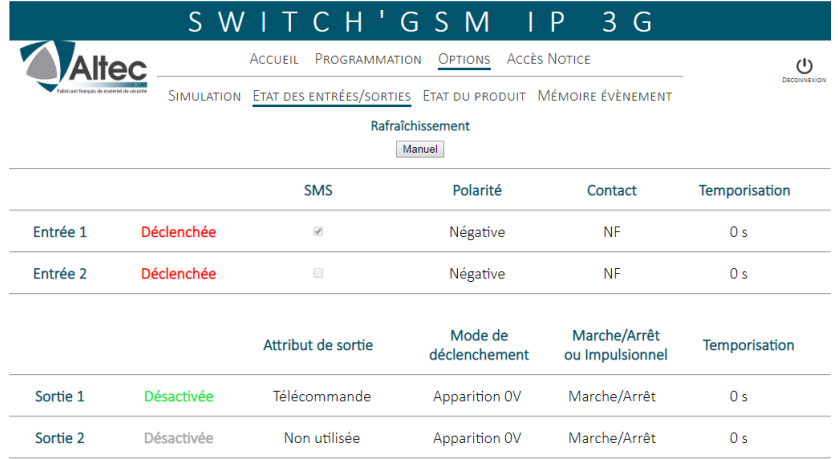

### <span id="page-34-1"></span>**5.7. ETAT DU PRODUIT**

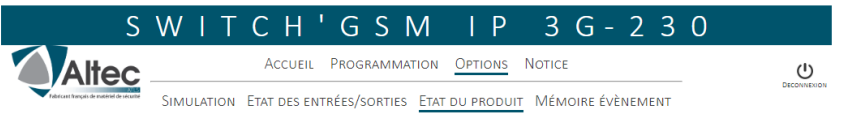

Rafraîchissement

Manuel

13/09/19 14:33:50 Produit opérationnel

#### Version du produit

SOFT: 0.072 Vocale: 0.06 Module GSM: 12.00.648

#### Etat de la partie GSM

Connecté au réseau Free Data cellulaire : Connecté à internet Niveau de reception: 8/10

#### Etat de la partie Ethernet

Adresse MAC: 0C:E9:9A:04:42:2F Adresse IP: 192.168.1.55 mDNS: altec08.local Adresse IP DNS: 192.168.1.1

#### Etat des canaux de transmission

Canal de transmission Voix/SMS connecté Canal de transmission Data-GSM connecté Canal de transmission Ethernet connecté

Défaut configuration SMS: Aucun numero de telephone sms pour le défaut alimentation Activation de la sortie 3 le: 14/09/19 11:46:00 Cette page contient plusieurs informations techniques :

Paramètres GSM, paramètres Ethernet, version soft du SWITCH, date et heure, état des canaux de transmission.

A droite, en bleu s'affichent les taches réalisées en temps réel par le SWITCH ainsi que d'éventuels messages d'erreur en rouge relatifs au paramétrage.

### <span id="page-35-0"></span>**5.8. MEMOIRE D'EVENEMENTS**

La page mémoire d'évènement permet de visualiser l'historique du produit.

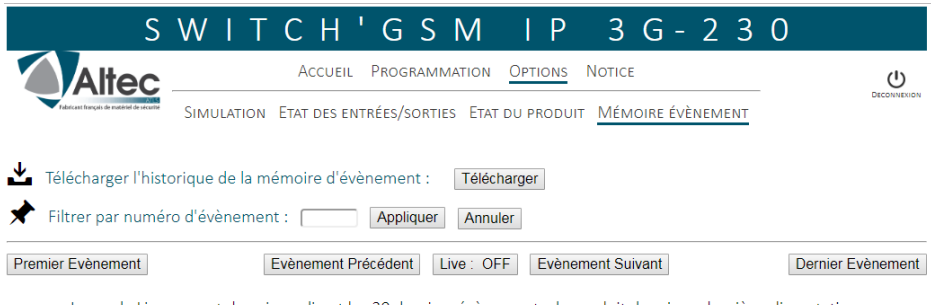

Le mode Live permet de voir en direct les 20 derniers évènements du produit depuis sa dernière alimentation.

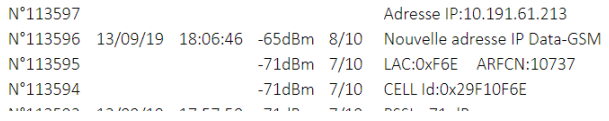

Vous pouvez naviguer à travers l'historique du produit grâce aux différents boutons ou filtrer par numéro d'évènement.

L'activation du bouton LIVE permet de voir les 20 derniers événements s'afficher en cours de fonctionnement depuis sa dernière alimentation.

La mémoire d'événements peut être téléchargée en *.txt*, afin d'être ouverte dans un éditeur de texte.

## <span id="page-36-0"></span>**6.MISE A JOUR**

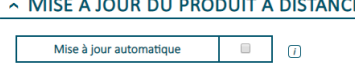

Mise à jour par Ethernet: MAJ Mise à jour par Data-GSM: MAJ

### *Mise à jour manuelle*

Ce menu de la page technique permet la mise à jour du programme du SWITCH.

- Le choix du canal en Data-GSM dans la page IP est nécessaire pour pouvoir réaliser la mise à jour manuelle via le réseau Data-GSM.

Cliquez sur le canal de mise à jour choisi, le SWITCH vous indique :

- Mise à jour impossible : Problème de paramétrage IP ou de câblage.
- Le produit est déjà à jour : Le dernier programme est installé.

Lorsqu'une mise à jour est disponible, une fenêtre apparait pour valider la mise à jour.

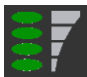

Pendant le téléchargement de la mise à jour, les leds de la barre de réseau font un chenillard de haut en bas.

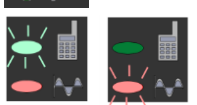

Après le téléchargement, l'installation du nouveau logiciel est indiquée par le clignotement lent du voyant vert puis par le clignotement rapide du voyant rouge.

Attendre le rétablissement des barres de réseau avant de solliciter le

SWITCH à nouveau.

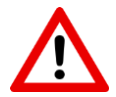

- Sans Ethernet, l'utilisation du canal Data-GSM pour la mise à jour doit être paramétrée de manière volontaire dans le choix des canaux du menu IP. Chaque mise à jour nécessite 2 Mo de data.

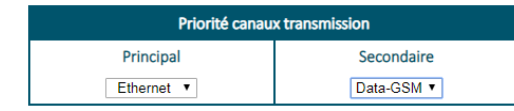

- Pendant la mise à jour, les sorties du SWITCH se désactivent un court instant, avant de reprendre leur état initial d'avant mise à jour.

- Ne jamais couper l'alimentation du SWITCH pendant la mise à jour du produit

### *Mise à jour automatique*

La première demande de mise à jour automatique s'effectue 12 heures après la mise sous tension, puis quotidiennement.

Cette mise à jour automatique ne peut pas se déclencher si :

- Cette mise à jour n'est pas essentielle.
- Une sortie est configurée, ceci pour éviter le changement d'état de cette sortie pendant le redémarrage du SWITCH. et éviter des fausses alarmes.
- L'option est décochée.
- Le dispositif de protection mis en place sur votre réseau Ethernet empêche de communiquer sur le port 6001 permettant la mise à jour.
- L'APN n'est pas configuré.

### **7.GARANTIE**

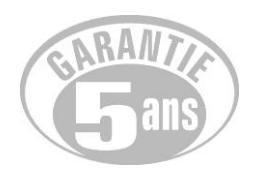

ALTEC-ATLS assure une garantie de 5 ans à compter de la date de fabrication.

La date de fabrication figure sur l'étiquette du numéro de série placée à l'intérieur de l'appareil.

La garantie ne s'applique pas sur les piles.

La garantie ne couvre pas les dégradations non fonctionnelles telles que les rayures, bris par chute ou choc, ni les dégradations provoquées par un emploi anormal.

La garantie ne s'applique qu'aux cartes et ensembles électroniques et ne couvre pas les dégradations causées par les surtensions naturelles ou artificielles.

La garantie ne s'applique que si l'électronique n'a pas été démontée, déréglée ou transformée.

La garantie est strictement limitée à la réparation ou à l'échange des pièces que nous aurons reconnues défectueuses.

Les frais de retour sont toujours à la charge de l'expéditeur.

L'immobilisation du matériel dans le cadre de la garantie ne pourra donner lieu à aucune indemnité pour quelque cause que ce soit.

La responsabilité d'ALTEC-ATLS se limite à la réparation des produits et ne s'étend pas aux conséquences résultant de leur usage, de leur mise en œuvre ou de leur non fonctionnement.

ALTEC-ATLS ne pourrait être tenu responsable de l'obsolescence de ses produits, consécutive à un changement ou à un abandon de technologie de la part des opérateurs de téléphonie mobile.

Conformément à notre politique d'amélioration continue de nos produits, les informations contenues dans cette notice peuvent faire l'objet de modifications sans préavis. ATLS ne pourra être tenue responsable des erreurs contenues dans ce document, ni des dommages fortuits ou consécutifs ayant trait à la fourniture, la qualité ou l'usage de ce dernier.

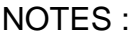

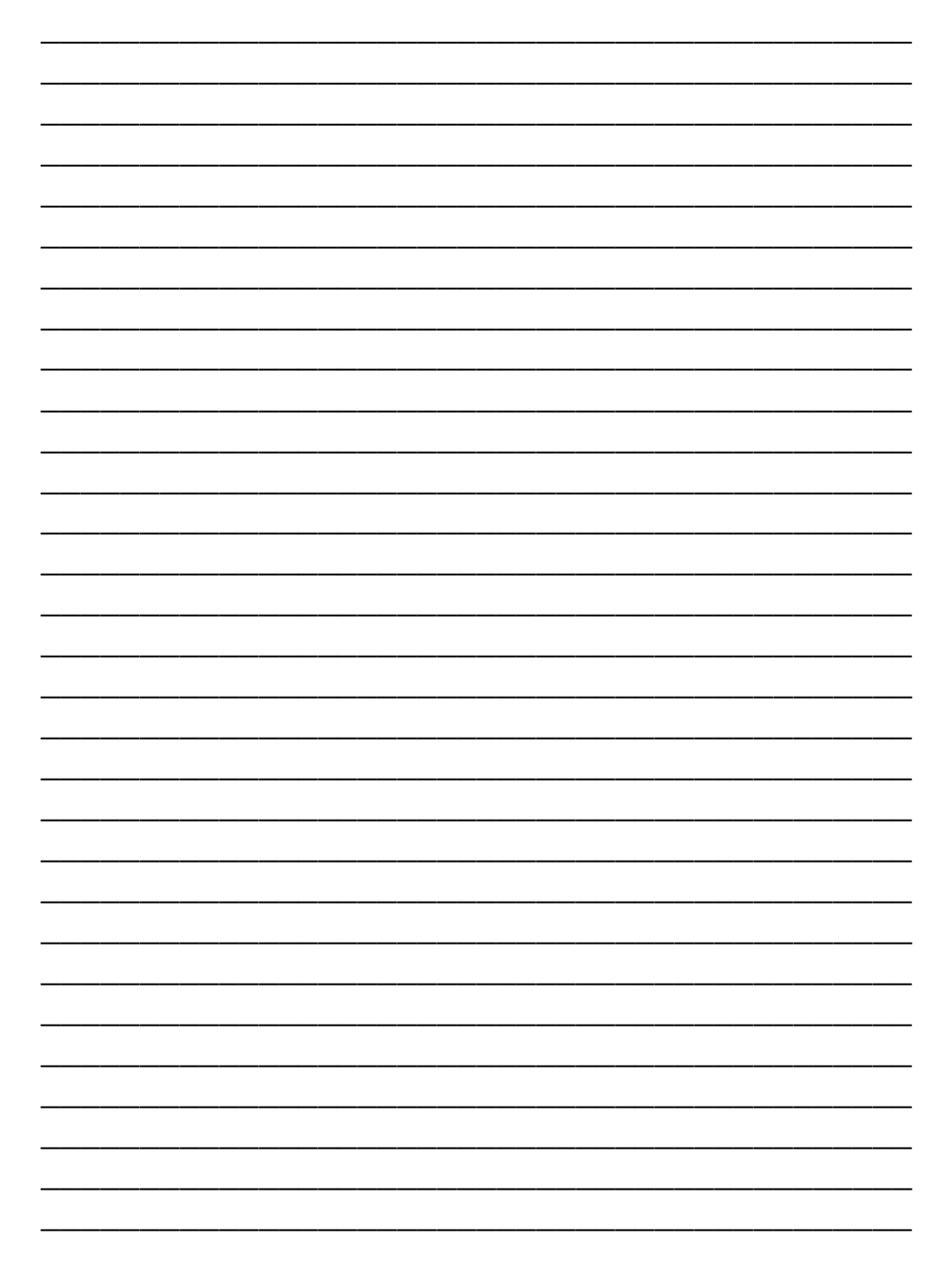

# **MISE EN OEUVRE RAPIDE**

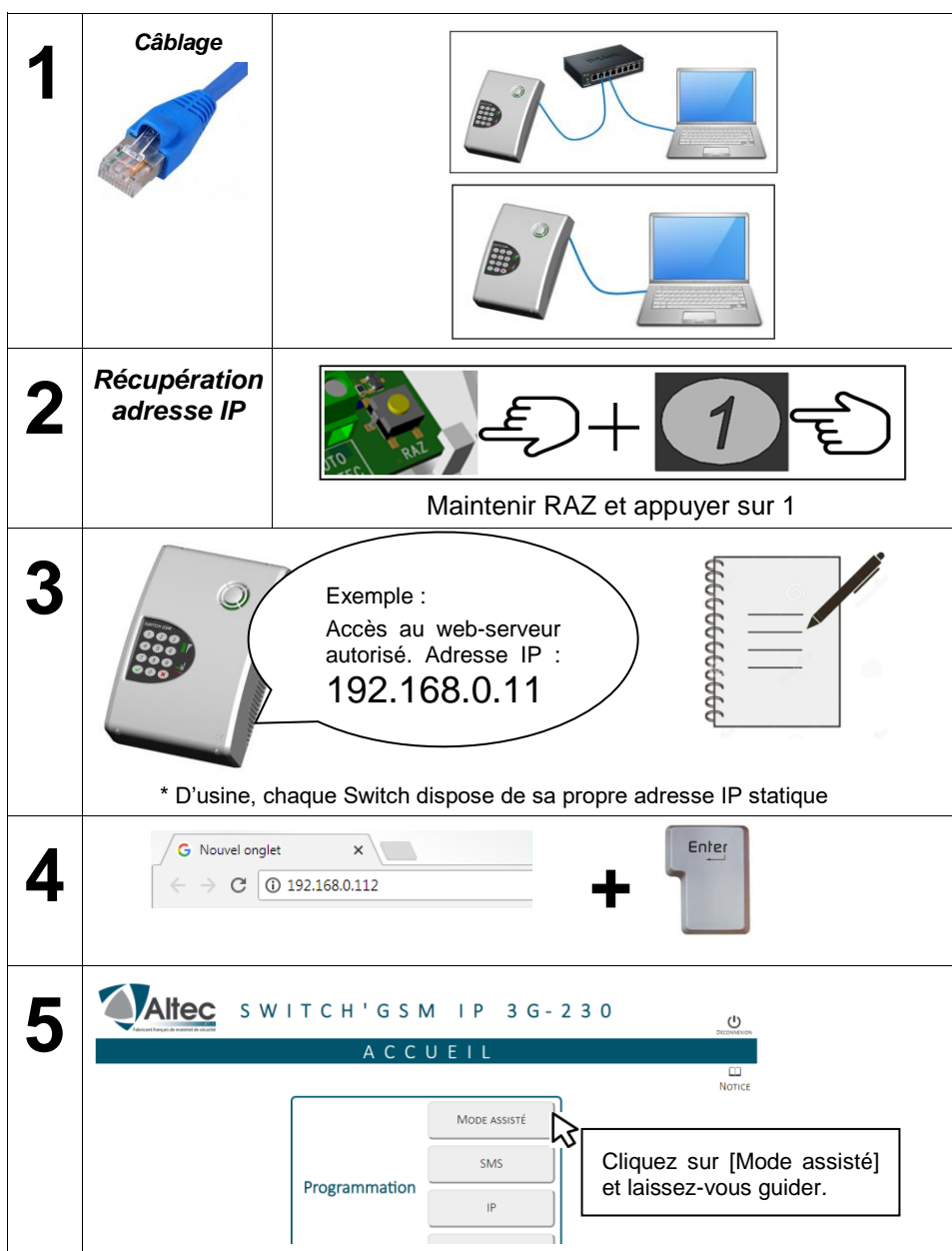